# How-to guide to Rgb

Last edition February 23rd 2017 Sylvain Mareschal

<http://bioinformatics.ovsa.fr/Rgb>

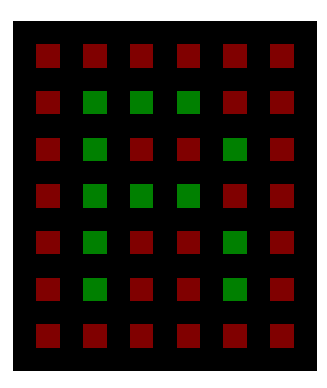

# About

This document describes how to use the R Genome Browser, from general concepts to practical user cases. Questions and feedback may be sent to [maressyl@gmail.com,](mailto:maressyl@gmail.com) news and updates will be made available on the [package web page.](http://bioinformatics.ovsa.fr/Rgb)

# Reference

Mareschal S, Dubois S, Lecroq T, Jardin F. Rgb: a scriptable genome browser for R. Bioinformatics. 2014 Aug 1;30(15):2204-5. doi: 10.1093/bioinformatics/btu185

# Acknowledgements

Many thanks to Sydney Dubois for her consciencious copy-editing, to Christian Bastard for his implication in Rgb development, and to Bioinformatics' peer reviewers for their useful suggestions on the current manual.

# **Contents**

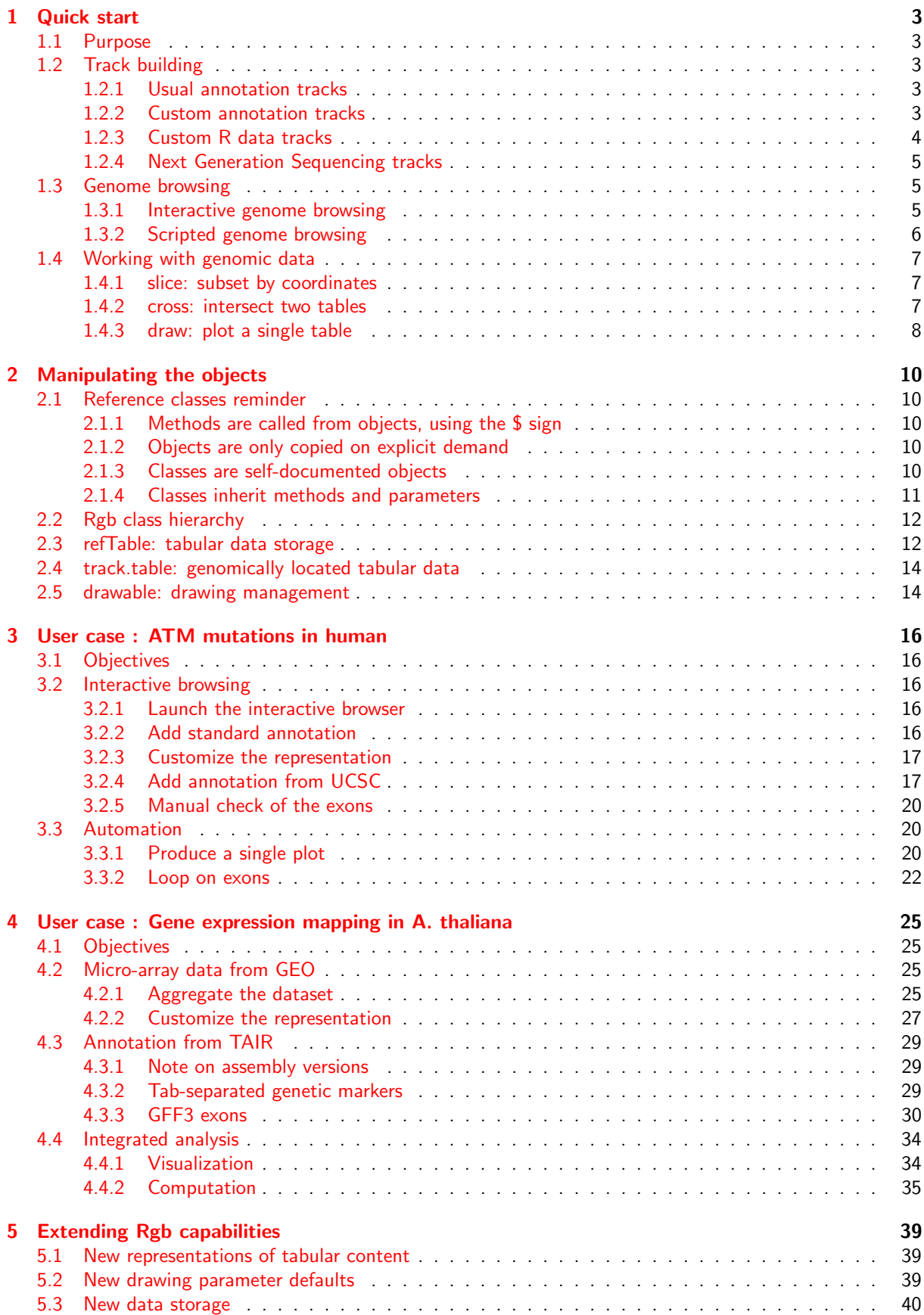

# <span id="page-3-0"></span>1 Quick start

# <span id="page-3-1"></span>1.1 Purpose

Rgb, the "R genome browser", aims to provide native **genome browsing** solutions for the R language. Genomes are usually organized in independent chromosomes, each of them consisting in a long sequence of nucleotides in which strips of biological interest (genes, introns, exons ...) can be localized using integer coordinates. Working with this specific paradigm requires dedicated tools, usually called "Genome browsers".

As a member of this family, Rgb provides classes to store such genomically located data, and methods to perform common tasks on them (subset, edit, draw ...). These classes transparently integrate a generic drawing system able to produce publication-grade representations of a locus of interest, which can be controlled either by direct R commands or by a Graphical User Interface that requires no specific R knowledge to be operated.

In most genome browsers (including Rgb), data is handled as **tracks**, which consist of collections of genomic features of the same kind (genes, transcripts ...) and from the same organism. Rgb provides R classes to handle them, and a specific file format (.rdt) to store them from one session to another. Numerous parameters can be customised in such tracks to control the way the data will be represented, and great care has been taken to allow R developers to implement entirely new representation systems in Rgb.

# <span id="page-3-2"></span>1.2 Track building

Full documentation on track object building can be found in the R manuals:

```
> help("Annotation")
```
#### <span id="page-3-3"></span>1.2.1 Usual annotation tracks

A few functions are provided to build annotation tracks from data available in remote repositories (NCBI, UCSC ...). First download the appropriate file, call the parsing function to produce the object and export it as a .rdt file:

```
> download.file(
+ "http://hgdownload.cse.ucsc.edu/goldenPath/hg19/database/cytoBand.txt.gz",
+ destfile = "cytoBand.txt.gz"
+ )
> track <- track.bands.UCSC(
+ file = "cytoBand.txt.gz",
+ .organism = "Human",
+ .assembly = "hg19"
   \lambda> saveRDT(track, file="cytoBands.rdt")
```
The full list of handled datasets and links to download the corresponding files are described in the Annotation help page:

```
> help("Annotation")
```
#### <span id="page-3-4"></span>1.2.2 Custom annotation tracks

Annotation data can be downloaded from the [UCSC Table Browser](http://www.genome.ucsc.edu/cgi-bin/hgTables) in the "Gene Transfert Format" (GTF), parsed, and saved as a RDT track. The following example is derived from the user case [3.2.4,](#page-17-1) in which we were interested in the COSMIC mutations in the ATM gene region:

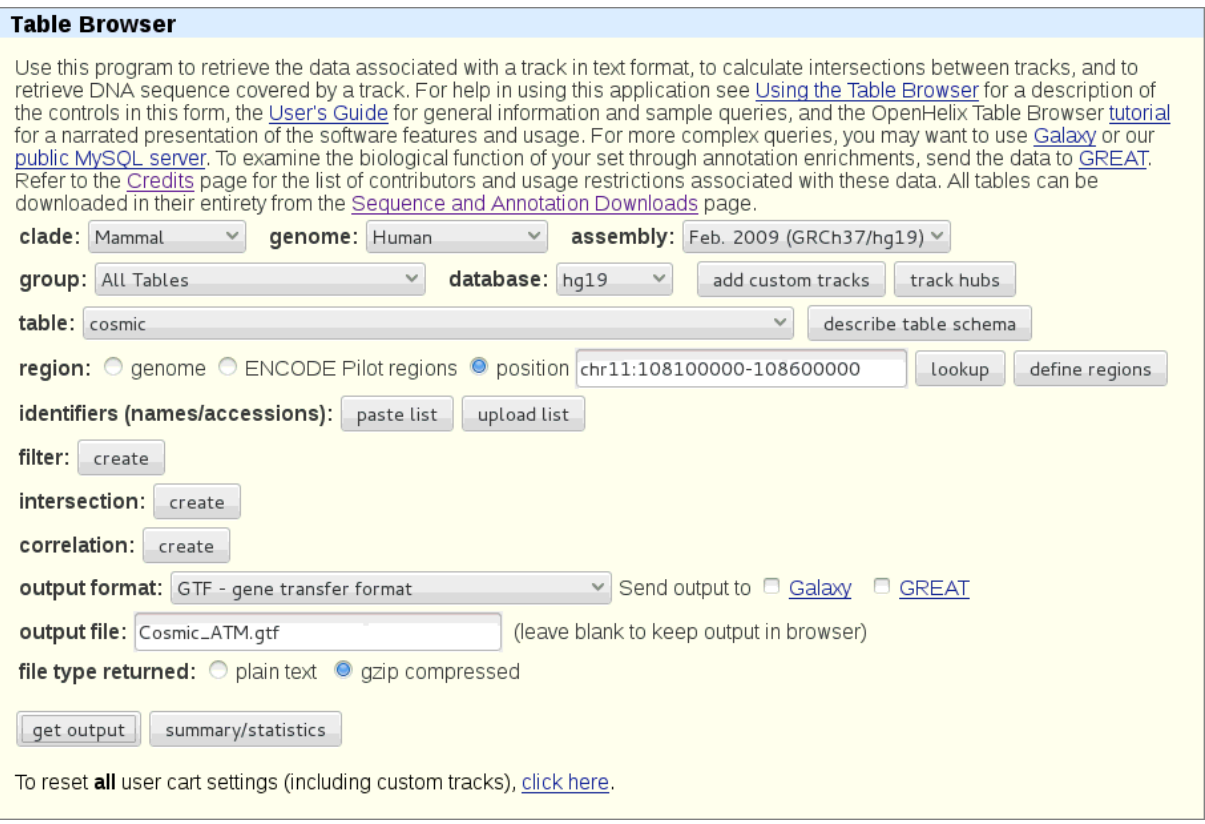

The downloaded GTF file can be parsed using the track.table.GTF function. Notice this function handles gzipped GTF files, so it is preferable to download them in such a format in order to minimize download time and disk usage. To make the example run, the following commands rely on the same file which is included in the Rgb package for testing purposes.

> file <- system.file("extdata/Cosmic\_ATM.gtf.gz", package="Rgb")

```
> tt <- track.table.GTF(file)
```

```
> saveRDT(tt, file="custom.rdt")
```
As the tables supplied by the Table Browser may need some reshaping, such files can also by parsed into data.frames by the read.gtf function, updated manually according to your needs, and exported as RDT tracks (see [1.2.3](#page-4-0) for the generic method, and [3.2.4](#page-17-1) for the more specific user case).

#### <span id="page-4-0"></span>1.2.3 Custom R data tracks

Custom datasets can easily be converted from data.frame to track.table objects, then exported as .rdt files for Rgb. The table can hold as many columns as you want, as long as the few required columns are provided: chrom (factor), strand ("+" or "-"), start (integer), end (integer) and name (character). For more information on the track.table class and constructor, see [2.4.](#page-14-0)

```
> data(hsFeatures)
```

```
> class(hsGenes)
```

```
[1] "data.frame"
```

```
> head(hsGenes)
```
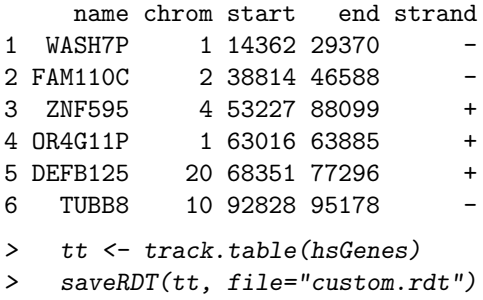

#### <span id="page-5-0"></span>1.2.4 Next Generation Sequencing tracks

BAM files are currently supported as an experimental feature, by the track.bam function which relies on a de novo R implementation of BAM querying based on [SAM 1.4 specification sheet.](http://samtools.github.io/hts-specs/SAMv1.pdf) Due to the size of the datasets handled in such formats, the track produced does not contain the dataset but rather links it to R.

```
> track <- track.bam(
+ bamPath = system.file("extdata/ATM.bam", package="Rgb"),
+ .organism = "Human",
+ .assembly = "hg19"
+ )
> saveRDS(track, file="sequencing.rds")
```
Notice the file format for such a track is slightly different: we use the RDS file format provided by R here, which is also plainly supported by Rgb.

# <span id="page-5-1"></span>1.3 Genome browsing

#### <span id="page-5-2"></span>1.3.1 Interactive genome browsing

The genome browser can be summoned in an interactive session by a single call to tk. browse. It requires the tcltk and tkrplot packages (both available at the CRAN for most operating systems).

> tk.browse()

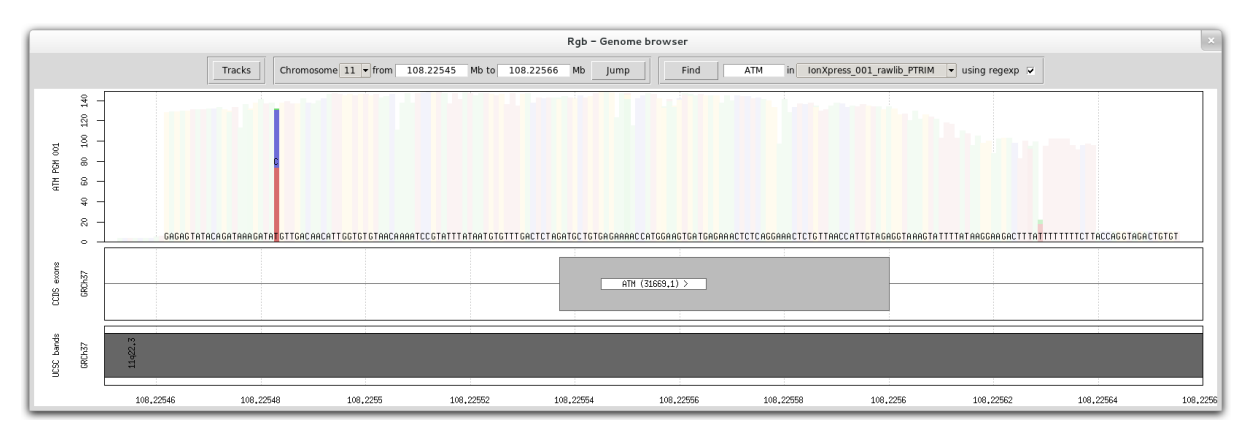

Track files can be selected by clicking the "Tracks" button in the top left hand corner, via the track management interface presented below. Tracks can be hidden by ticking the corresponding "Hidden" box, edited or reordered. Drawing parameters of all loaded tracks can be edited, replacing their values by valid R code (most parameters are single values). For more information on the drawing parameters, please refer to the appropriate drawing function manual (summoned by the "drawFun" parameter).

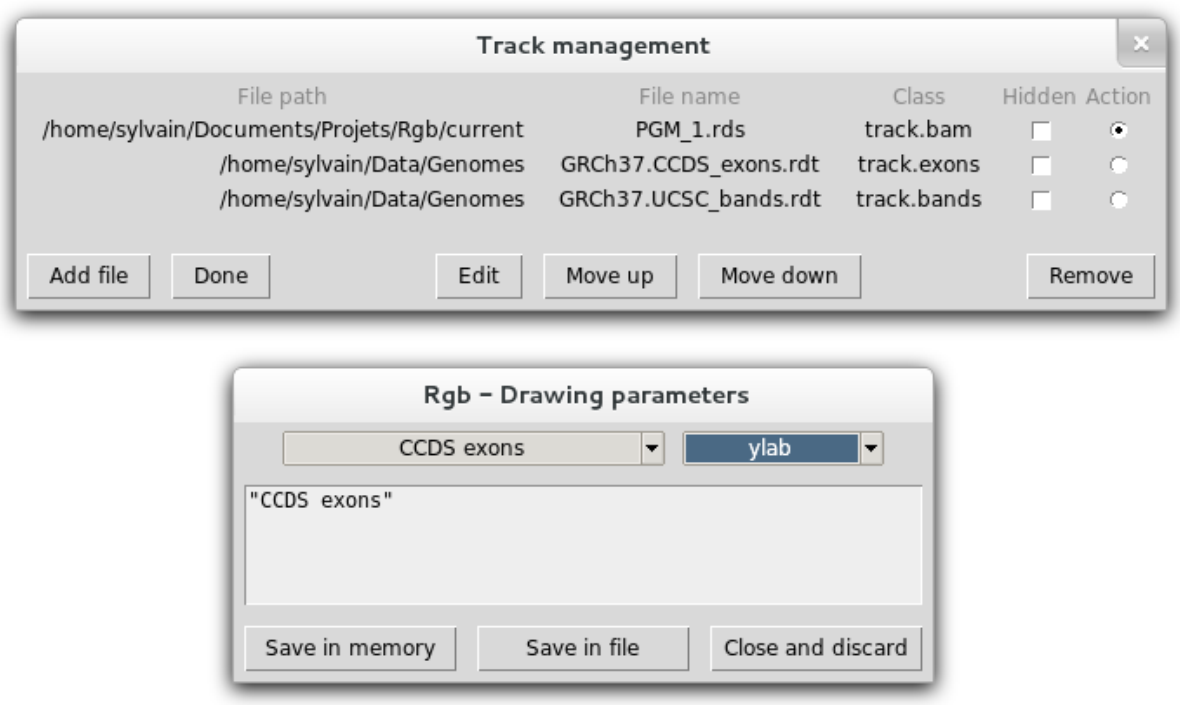

The plotted window can be moved by entering genomic coordinates, or via keyboard shortcuts: use the left and right arrows to move along the chromosome and the up and down arrows to zoom in and out (or the mouse wheel if available). Zooming in can also be achieved with the mouse, **holding a left click** from the desired left border to the desired right border. Finally the "R" key can prove useful to force a plot refresh.

Centering the view on track features searched by "name" can also be achieved by using the top right hand fields, selecting the track to be searched and entering the searched pattern aside. The default behavior is to return only exact matches, but regular expressions can be used by checking the "using regexp" box. If multiple hits are found, a message window pops up and reminds the user which match is currently viewed, switching each time the "Find" button is hit.

#### <span id="page-6-0"></span>1.3.2 Scripted genome browsing

Genome browser representations can also be produced by scripts, calling the **browsePlot** on which **tk.browse** relies for its renderings. This function needs the track list to be passed as a drawable.list object:

```
> data(hsFeatures)
```

```
> dl <- drawable.list()
```

```
> dl$add(file=NA, track=hsBands)
```

```
> dl$add(file=NA, track=track.table(hsGenes))
```

```
> browsePlot(dl, chrom="1", start=0, end=10e6)
```
Drawable lists provide a common interface for scripts and GUI, allowing users to edit their content interactively even while scripting. Notice tracks should be passed with their paths to allow updates to be stored, in the examples presented here updates can only be stored in memory:

```
> dl$fix.files()
```

```
> dl$fix.param()
```
As it relies on R plot, it can be redirected to a file (PNG, PDF ...):

```
> pdf("Rgb_tests.pdf")
```

```
> browsePlot(dl, chrom="1", start=0, end=10e6)
```

```
> browsePlot(dl, chrom="8", start=50e6, end=60e6)
```

```
> dev.off()
```

```
pdf
```

```
\mathcal{D}
```
## <span id="page-7-0"></span>1.4 Working with genomic data

The track.table class developed for Rgb can prove very useful when computationally intensive operations are to be performed on genomic data.

#### <span id="page-7-1"></span>1.4.1 slice: subset by coordinates

Aside from the draw method extensively used by the genome browser, a fast and memory efficient slice method is proposed for the most common task in genomic data manipulation: extracting rows in a given genomic window.

```
> data(hsFeatures)
> genes <- track.table(hsGenes)
> genes$slice(chrom="12", start=45e6, end=48e6)
      name chrom start end strand
1 DBX2 12 45408539 45444882
2 RACGAP1P 12 45456401 45459194
3 RPL13AP21 12 46397809 46398468 -
4 OR7A19P 12 46986357 46987089 +
5 SLC38A4 12 47158544 47219780
6 AMIGO2 12 47469490 47473734
> system.time(
+ for(i in 1:10000) genes$slice("12", 25e6, 118e6)
   \lambdauser system elapsed
 0.352 0.000 0.349
```
#### <span id="page-7-2"></span>1.4.2 cross: intersect two tables

The cross method, which makes direct use of the slice one presented above, can also prove particularly useful to annotate genomic tables or count overlaps between tables:

```
> data(hsFeatures)
> print(hsBands)
  "track.table" reference class object
  organism : Human
  assembly : GRCh37
  Extends "drawable"
  name : UCSC bands
  Extends "refTable"
       name chrom strand start end stain<br>36.33 1 + 1 2300000 gneg
\begin{array}{cccccccc} 1 & 1p36.33 & 1 & + & 1 & 2300000 & gneg\\ 2 & 1p36.32 & 1 & + & 2300000 & 5400000 & gpos25 \end{array}2 1p36.32 1 + 2300000 5400000 gpos25
3 1p36.31 1 + 5400000 7200000 gneg
... ... ... ... ... ... ...
860 Yq11.223 Y + 22100000 26200000 gpos50
861 Yq11.23 Y + 26200000 28800000 gneg
862 Yq12 Y + 28800000 59373566 gvar
> genes <- track.table(hsGenes)
> hsBands$cross(genes, type="count")[1:5]
[1] 17 4 8 6 13
```
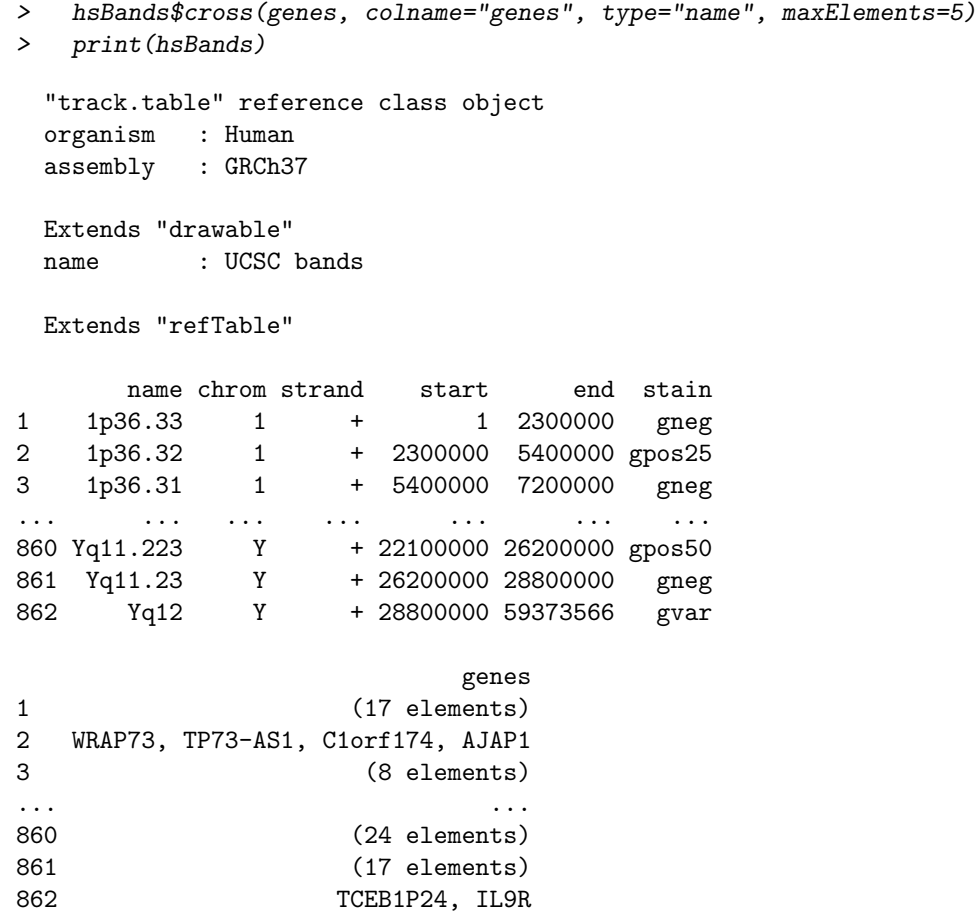

For further details on the track.table class, please refer to the next chapter.

## <span id="page-8-0"></span>1.4.3 draw: plot a single table

The multi-track genome browsing system described above may be quite heavy to visualize a single track. In this case, one should consider using the drawable features directly:

```
> # Drawable data format
```

```
> data(hsFeatures)
```

```
> genes <- track.table(hsGenes)
```

```
> # Draw
```

```
> genes$draw(chrom="8", start=15e6, end=20e6)
```
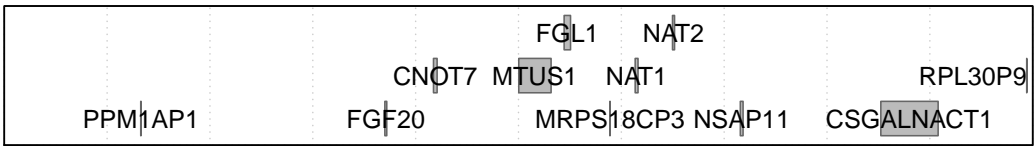

Drawing parameters may be changed for a single call:

```
> print(genes$defaultParams()[1:5])
```

```
$height
[1] 1
$mar
[1] 0.2 5.0 0.2 1.0
$new
[1] FALSE
```
\$panel [1] FALSE

\$drawFun [1] "draw.boxes"

```
> genes$draw(chrom="8", start=15e6, end=20e6, colorVal="blue")
```
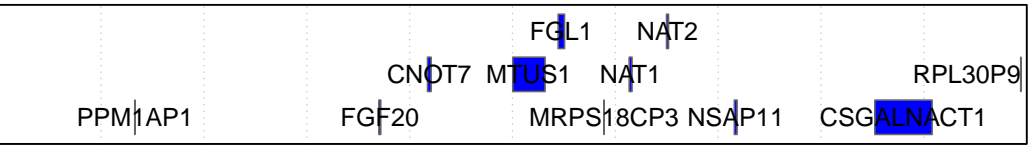

Or in a more persistent way:

- > # Session persistent
- > print(genes\$defaultParams()[["mar"]])

[1] 0.2 5.0 0.2 1.0

- > genes\$setParam("mar", c(1.5, 5.0, 0.2, 1.0))
- > genes\$draw(chrom="8", start=15e6, end=20e6)
- > # Save to file with custom parameters
- > saveRDT(genes, file="genes.rdt")

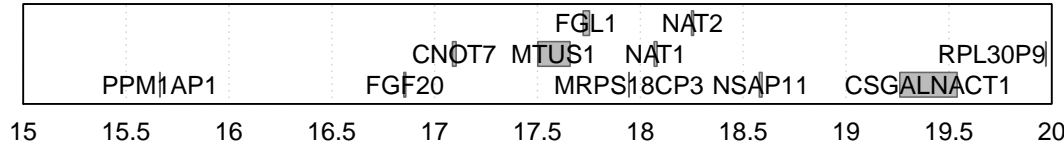

# <span id="page-10-0"></span>2 Manipulating the objects

# <span id="page-10-1"></span>2.1 Reference classes reminder

All the classes used by Rgb are defined as "reference classes" (not to be confused with "S3" and "S4" systems). Complete documentation on this system can be found in the R manuals, however here is a quick reminder on this system, more similar to Java's Object-Oriented paradigm than R's "Function-Oriented" one.

```
> help("setRefClass")
```
#### <span id="page-10-2"></span>2.1.1 Methods are called from objects, using the \$ sign

```
> data(hsFeatures)
> hsBands$fill(1:5, "stain", LETTERS[1:5])
> hsBands$getColNames()
[1] "name" "chrom" "strand" "start" "end" "stain"
2.1.2 Objects are only copied on explicit demand
> data(hsFeatures)
> a <- hsBands
> a$getColNames()
[1] "name" "chrom" "strand" "start" "end" "stain"
> a$delColumns("stain")
> hsBands$getColNames()
```

```
[1] "name" "chrom" "strand" "start" "end"
```

```
> hsCopy <- hsBands$copy()
```
#### <span id="page-10-4"></span>2.1.3 Classes are self-documented objects

```
> classDefinition <- getRefClass("sliceable")
> classDefinition$methods()
```
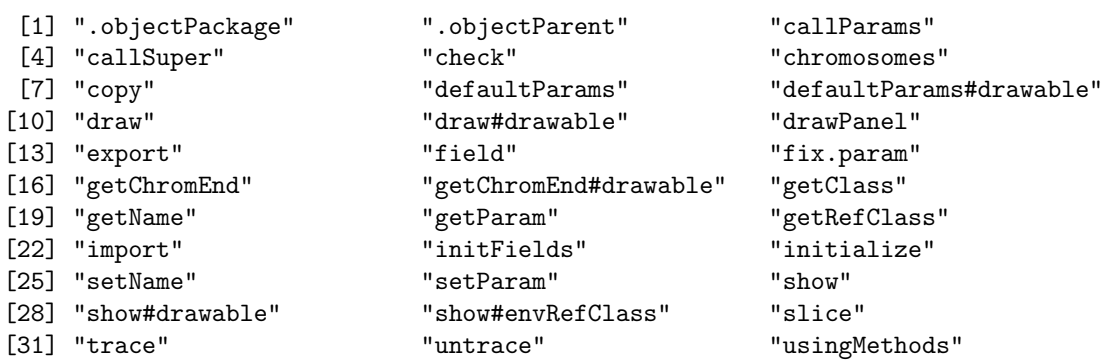

```
> classDefinition$help("draw")
```
 $Ca11:$  $\text{star}(chrom, start = , end = , ...)$ 

Draws the object content corresponding to the defined genomic window, usually in a single plot area w - chrom : single integer, numeric or character value, the chromosomal location. NA is not required - start : single integer or numeric value, inferior boundary of the window. NA is not required to b - end : single integer or numeric value, superior boundary of the window. NA is not required to b - ... : additionnal drawing parameters (precede but do not overwrite parameters stored in the ob

#### <span id="page-11-0"></span>2.1.4 Classes inherit methods and parameters

```
> # All "track.table" objects are "drawable" objects
> class(hsBands)
[1] "track.table"
attr(,"package")
[1] "Rgb"
> is(hsBands, "drawable")
[1] TRUE
> # Many "track.table" methods are defined by "drawable" class
> dw <- getRefClass("drawable")
> tl <- getRefClass("track.table")
> intersect(dw$methods(), tl$methods())
[1] ".objectPackage" ".objectParent" "callParams" "callSuper"
[5] "check" "chromosomes" "copy" "defaultParams"
[9] "draw" "drawPanel" "export" "field"
[13] "fix.param" "getChromEnd" "getClass" "getName"
[17] "getParam" "getRefClass" "import" "initFields"
|<br>| "initialize" "setName" "setParam" "show"<br>| show#envRefClass" "trace" "untrace" "using
[25] "show#envRefClass" "trace" "untrace" "usingMethods"
```
# <span id="page-12-0"></span>2.2 Rgb class hierarchy

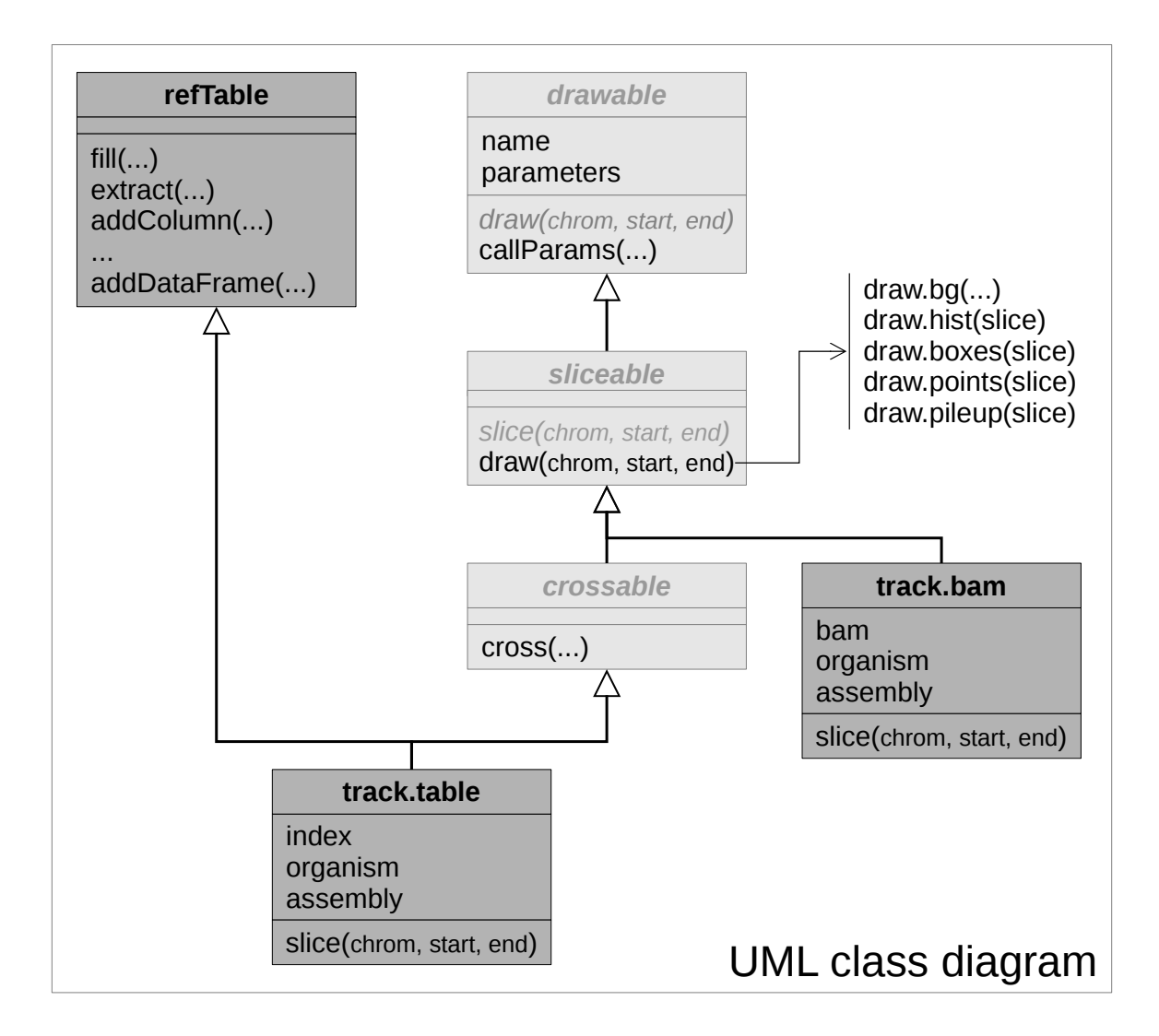

Rgb heavily relies on class inheritance to avoid code duplication. As can be seen on the UML diagram above, objects from the track.table class (most of the objects manipulated in Rgb) are a convergence between the refTable class (that stores tabular data in an efficient way) and drawable-inheriting classes (managing all the drawing process, independently from the data type).

The sliceable class in the drawable inheritance tree only implements the straight-forward way to plot genomic data: in most cases, the dataset must first be "sliced" (only data located in the queried genomic window are extracted), then the slice must be provided to the suitable drawing function. As a result, all classes inheriting from sliceable only need to implement an appropriate slice method to make use of the existing drawing engine (track.table and track.bam are two examples of very dissimilar data types that benefit from the same drawing system).

The crossable class in the drawable inheritance tree offers a cross method to classes implementing a slice method, allowing one track to be annotated according to its overlaps with a second one.

### <span id="page-12-1"></span>2.3 refTable: tabular data storage

Rgb defines a new class to store tabular data: the refTable class. Such objects are very similar to R classical data.frames, and differ mainly in the way data is stored and extracted. The purpose of this class is to handle such data in a more efficient way, avoiding frequent copies due to R copy-on-write paradigm, within the strict context of object oriented programming. Please refer to the "Reference classes" chapter above for a quick reminder on reference class pitfalls in R.

Data can be imported in such objects using the refTable constructor, with a single data.frame or a collection of vectors:

```
> library(Rgb)
> df <- data.frame(colA=letters[1:5], colB=5:1)
> rt <- refTable(df)
> rt <- refTable(colA=letters[1:5], colB=5:1)
> print(rt)
 "refTable" reference class object
 colA colB
1 a 5
```
2 b 4 3 c 3 4 d 2 5 e 1

Extraction from refTable objects is handled by the extract method, which returns data.frames or vectors. As with the R classical "[", lines can be extracted using several vector types: integers for row indexes, (recycled) logicals, or characters if row names were provided to refTable. Additionaly, an expression using column names and returning such a vector can be used, similarly to with behavior in data.frames:

```
> library(Rgb)
```
- > data(hsFeatures)
- > rf <- refTable(hsGenes)
- > rf\$extract(1:5)

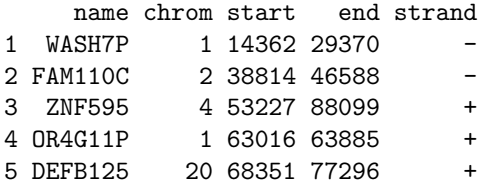

```
> rf$extract(c(TRUE, rep(FALSE, 799)))
```
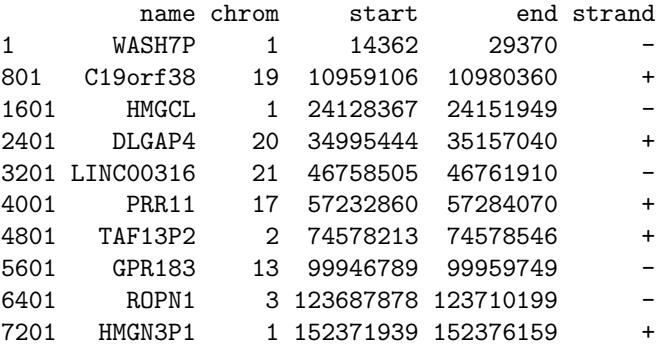

> rf\$extract(expression(name == "RDX"))

name chrom start end strand<br>6001 RDX 11 110100166 110167437 -11 110100166 110167437

> rf\$extract(expression(chrom == "X" & grepl("^AR", name)))

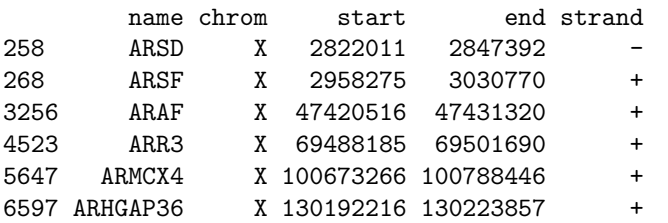

To mutate refTable objects, several methods are provided: addList, addVectors and addDataFrame to add new rows, addColumn and delColumns to update whole columns, and fill to modify single cells. Finally the rowOrder method can prove useful to play with row ordering or subsetting (keep in mind that track.table objects require rows to be genomically ordered, but refTable does not). See the refTable-class manual page for examples.

```
> example(topic="refTable-class", package="Rgb")
```
# <span id="page-14-0"></span>2.4 track.table: genomically located tabular data

The track.table inherits most of its methods from refTable, please have a look at the previous section to know how to handle such data. Objects from this class can be produced using the track.table constructor, in the same way as the refTable constructor presented above. Notice though the few required columns: chrom (factor), strand ("+" or "-"), start (integer), end (integer) and name (character). Notice the following example raises warnings about meta-data missingness (organism, assembly ...), they can be provided or silenced by warn = FALSE in the track.table constructor.

```
> library(Rgb)
> tl <- track.table(name=letters[1:5], chrom=1:5, strand="+", start=1:5, end=2:6)
> df <- data.frame(chrom=1:5, strand="+", start=1:5, end=2:6)
> tl <- track.table(df, .makeNames=TRUE, .organism="Human", warn=FALSE)
> print(tl)
 "track.table" reference class object
 organism : Human
 assembly : NA
 Extends "drawable"
 name : NA
 Extends "refTable"
   name chrom strand start end
1 chr1.0 1 + 1 2
2 chr2.0 2 + 2 3
3 chr3.0 3 + 3 4
4 \text{ chr}4.0 \qquad 4 + 4 55 chr5.0 5 + 5 6
```
The most valuable features of track.table are the slice and cross methods, which are presented in the "Quick start" section of the current manual. Notice chromosomes can be armed (e.g. "1p" and "1q" in humans) or not, and two methods are provided to switch from one representation to the other (eraseArms and addArms, the former needing centromere positions as provided by the track.bands.UCSC function).

#### <span id="page-14-1"></span>2.5 drawable: drawing management

The drawable class implements some features to be added to inheriting classes, such as track.table. It provides a common mechanism to manage drawing parameters, mainly through the getParam and setParam methods, and requires inheriting classes to define a draw method to plot its content in a given genomic window. track.table and track.bam both rely on the sliceable virtual class to implement such a method, itself requiring only a slice method to extract data in the given genomic window, and a drawing function to plot this slice of data.

```
> library(Rgb)
```

```
> data(hsFeatures)
```

```
> hsBands$draw("1", 0, 150e6)
```
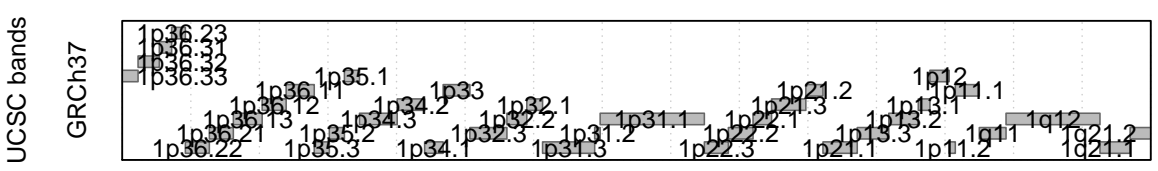

> hsBands\$getParam("drawFun")

```
[1] "draw.boxes"
```

```
> hsBands$setParam("label", FALSE)
```

```
> hsBands$draw("1", 0, 150e6)
```
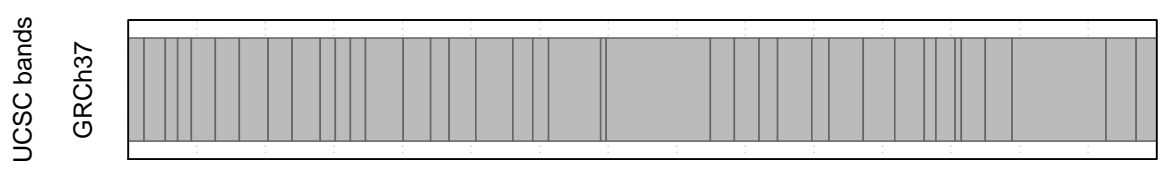

Drawing parameters can be set at many levels, and are collated following a strict hierarchy: drawing parameters passed as additional arguments to draw have the top-most priority, preceding parameters set in objects (using the setParam method), which precede class-specific defaults (defined at class definition, see [5\)](#page-39-0) following the inheritance order (track.table defaults are prioritary over drawable and so on). At the lowest priority are the default values of the R drawing functions (named in the "drawFun" parameter).

```
> library(Rgb)
```
- > data(hsFeatures)
- > hsBands\$setParam("label", FALSE)

```
> hsBands$draw("1", 0, 150e6, label=TRUE)
```
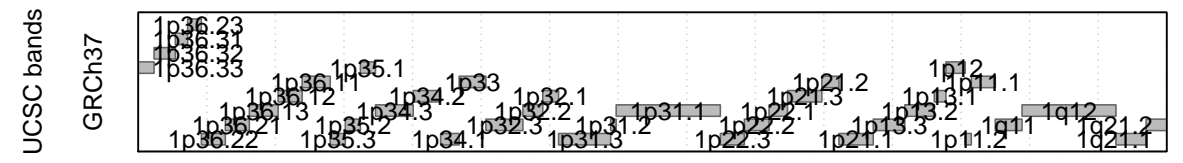

If a parameter was not defined specifically in an object, a call to getParam will rely on defaultParams to return a value. To erase an object-level setting (and thus turn back to class-specific default), just call setParam without value. Notice default parameters returned by defaultParams depend on the drawing function currently defined by the "drawFun" drawing parameter itself:

```
> library(Rgb)
```

```
> data(hsFeatures)
```
> hsBands\$getParam("drawFun")

[1] "draw.boxes"

```
> names(hsBands$defaultParams())
```
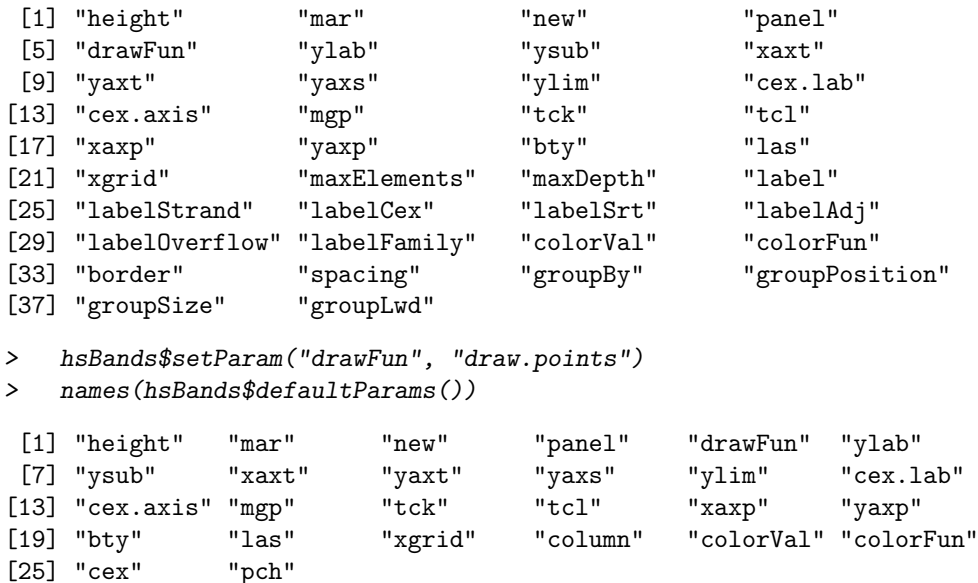

# <span id="page-16-0"></span>3 User case : ATM mutations in human

This user case introduces the handling of BAM files in a well annotated organism, for which custom annotation tracks can be found at the UCSC. It makes extensive use of the interactive genome browser, but also describes an automation scheme.

# <span id="page-16-1"></span>3.1 Objectives

The ATM gene was sequenced by the Ion Torrent technology in a tumoral sample, and we would like to visualize the mutations found. The resulting BAM file and its BAI index, as processed and aligned by the Torrent Suite, are provided with the Rgb package:

```
> library(Rgb)
```
- > system.file("extdata/ATM.bam", package="Rgb")
- [1] "/tmp/RtmpKY3e7O/Rinst214811f03bf5/Rgb/extdata/ATM.bam"

```
> system.file("extdata/ATM.bam.bai", package="Rgb")
```

```
[1] "/tmp/RtmpKY3e7O/Rinst214811f03bf5/Rgb/extdata/ATM.bam.bai"
```
To minimize their impact on the Rgb package size, they were downsampled to 2000 reads from chromosome 11. However Rgb can handle standard-sized BAMs as well, and users are encouraged to use one of them if available.

### <span id="page-16-2"></span>3.2 Interactive browsing

#### <span id="page-16-3"></span>3.2.1 Launch the interactive browser

As a first approach to the dataset, we will begin to browse it interactively. First a track file must be produced from the data, and saved as a file that can be imported in the interactive genome browser:

```
> track <- track.bam(
+ bamPath = system.file("extdata/ATM.bam", package="Rgb"),
+ .organism = "Human",
+ .assembly = "hg19"
+ )
> saveRDS(track, file="ATM.rds")
```
Then the genome browser can be launched:

```
> tk.browse()
```
Hit the "Tracks" button, "Add file" and select the "ATM.rds" file produced above (you may need to change the extensions shown as by default only ".rdt" files are displayed). Wait for the track to appear in the list, and hit "Done" to go back to the main window.

As no region was defined, there is currently nothing drawn. However to get a first idea of our data, let's have a look at the "chr11:108225450-108225660" region: write "11", "108.22545" and "108.22566" in the coordinate boxes (notice the coordinates are expected in megabases, Mb). Hit the "Enter" key or the "Jump" button.

Data is represented as a **pileup**, an histogram of all nucleotide frequences at each position of the genome. The arrow keys can be used to zoom in and out, and to move left and right. Zooming in will allow the nucleotide letters to appear, while zooming out may disable the representation ("maxRange reached").

#### <span id="page-16-4"></span>3.2.2 Add standard annotation

To make the interpretation simpler, let's gather some basic annotation, beginning with datasets already handled by Rgb. This can be achieved in the R terminal while the genome browser is running. Firstly the cytogenetic banding, to be downloaded from [UCSC:](http://hgdownload.cse.ucsc.edu/goldenPath/hg19/database/cytoBand.txt.gz)

```
> track <- track.bands.UCSC(
+ file = "cytoBand.txt.gz",
+ .organism = "Human",
+ .assembly = "hg19"
+ )
> saveRDT(track, file="cytoBands.rdt")
```
Then the coding sequences (exons), to be downloaded from the [CCDS](http://ftp.ncbi.nlm.nih.gov/pub/CCDS/current_human/CCDS.current.txt) database:

```
> track <- track.exons.CCDS(
+ file = "CCDS.current.txt",
+ .organism = "Human",
+ .assembly = "hg19"
+ )
> saveRDT(track, file="exons.rdt")
```
Both can be added from the "Tracks" interface of the genome browser seen previously. After closing the "Tracks"window with the "Done" button, hit the "R" key or an arrow key to refresh the plot.

#### <span id="page-17-0"></span>3.2.3 Customize the representation

The order of the tracks may not be optimal. Try to move the cytoband track to the top: open the "Tracks" window, check the radio button in the "Action" column for the "cytoBands.rdt" file, and hit "Move up". When finished, hit "Done", and refresh the plot as previously.

The exon track may be too large for the small content it has to offer in this genomic location. Hit the "Tracks" window, check the "exons.rdt" line as previously and hit "Edit". The first menu on the left allows switching the track currently edited, while the menu on the right lists the parameters that can be edited. Search "height", and replace "1" by "0.5". Hit "Save in memory" or "Save in file", according to your preference (in the first case, changes will be lost at the closure of the genome browser). Hit "Close and discard" to close this window, "Done", and refresh the plot. This parameter is particularly important, as it controls the relative sizes of tracks: by default most are set to 1, which means that every track with such a value must have the same height, equally sharing the window size. A value of 0.5 will result in a track twice as short as the others, and so on. Fixed heights can also be obtained, defining the height in centimeters ("3 cm").

As you may have noticed, zooming out quickly results in "maxRange reached" messages. The maximum range at which the plot is no longer displayed is a parameter that can be changed. As for the "height" updated previously, try to replace the "5000L" by a larger value (the "L" is optional and only enforces the value as an integer). Beware however as the drawing time will increase exponentially when large pileups are to be plotted ...

By default, the Y axis is dynamic, which can make the comparison of depth of coverage tricky. As previously, try to replace the "NA" value of the "ylim" parameter by "c(0, 50)" (a vector of two values defining the minimum and maximum to use). If you are familiar with R, this syntax should be evident: each parameter actually supports any valid R expression as a value.

#### <span id="page-17-1"></span>3.2.4 Add annotation from UCSC

As we are looking for mutations in a cancer sample, the location of all known [COSMIC](http://cancer.sanger.ac.uk/cancergenome/projects/cosmic/) mutations may prove particularly valuable to interpret our data. The [UCSC Table Browser](http://www.genome.ucsc.edu/cgi-bin/hgTables) allows such data to be downloaded from its Table Browser, let's have a look at it:

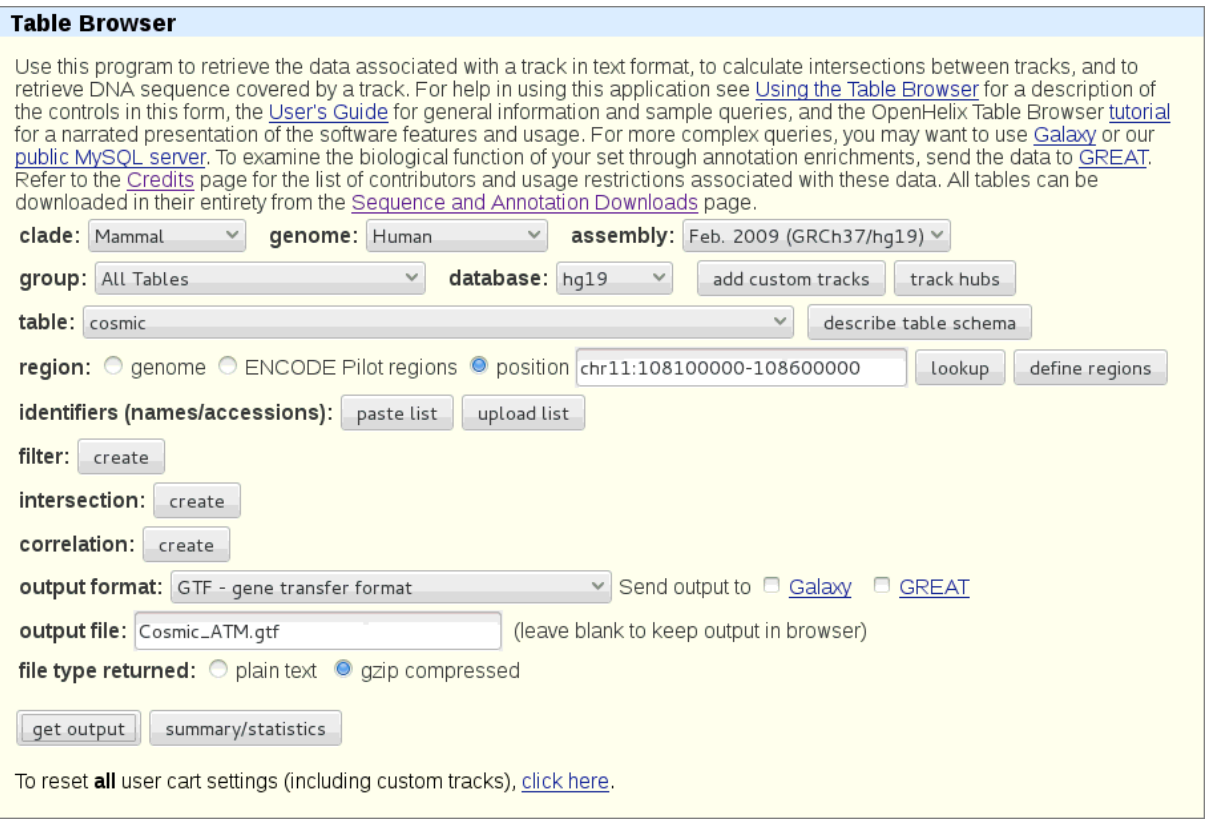

The region was restrained to the ATM gene location to minimize download time and disk usage, however feel free to download the whole COSMIC dataset. The resulting file is available in Rgb for testing purposes:

```
> file <- system.file("extdata/Cosmic_ATM.gtf.gz", package="Rgb")
```
> track <- track.table.GTF(file, .organism="Human", .assembly="hg19")

As GTF is a very generic file format, it usually requires a few modifications to produce statisfying visualizations. Let's have a look at it, using the draw method in a random region directly:

```
> print(track)
```

```
"track.table" reference class object
organism : Human<br>assembly : hg19
assembly
Extends "drawable"
name : hg19_cosmic
```
Extends "refTable"

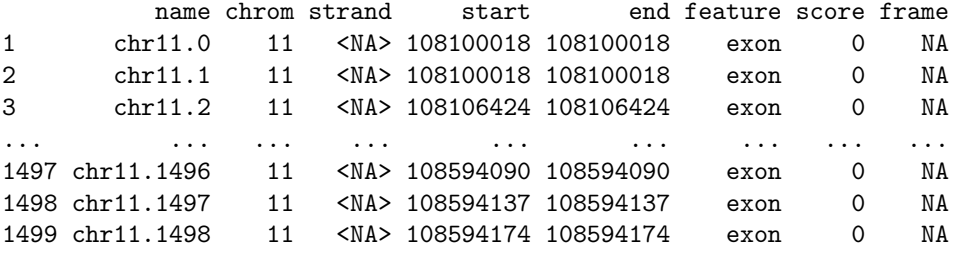

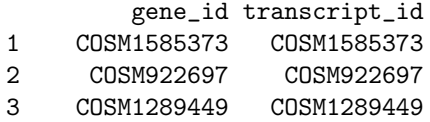

```
... ... ...
1497 COSM922828 COSM922828
1498 COSM1203207 COSM1203207
1499 COSM922829 COSM922829
```
> track\$draw("11", 108.5e6, 108.6e6)

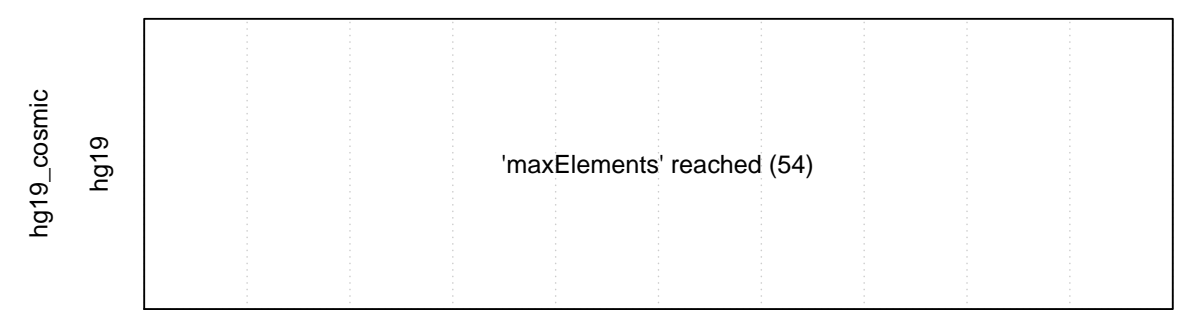

It seems that the track contains many records, so the "maxElements"limit that prevents overcrowded tracks to be plotted is suboptimal. Before making more permanent changes in the file or manual changes in the interactive browser, let's find a more optimal value by temporarly setting it in the draw call:

```
> track$draw("11", 108.5e6, 108.6e6, maxElements=100)
```
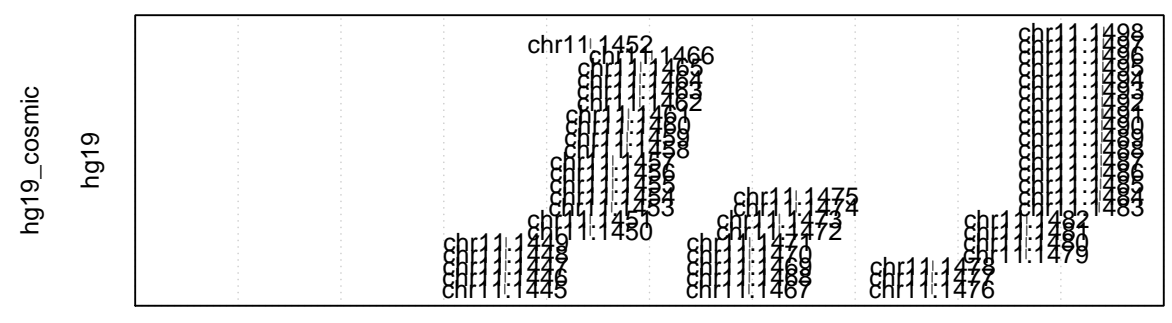

Once the appropriate value is found, we can edit it more permanently using the setParam method:

```
> track$setParam("maxElements", 100)
```

```
> track$draw("11", 108.5e6, 108.6e6)
```
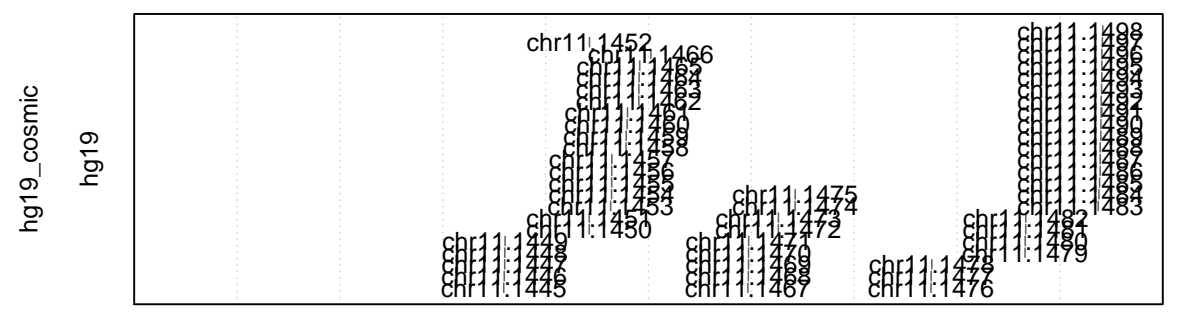

Now let's focus on record names. As Rgb is unable to predict which column of the table contains the data you wish to display as feature names, it generates names concatenating the chromosome location and an order number. As you can see using print, the "gene\_id" and "transcript\_id" columns seem to offer more interesting information (the COSMIC ID). As Rgb always use the "name" column to label features, all we have to do is replace its content by the content of the column of our choice:

- > newNames <- track\$extract(,"gene\_id")
- > track\$fill(, "name", newNames)
- > track\$draw("11", 108.5e6, 108.6e6)

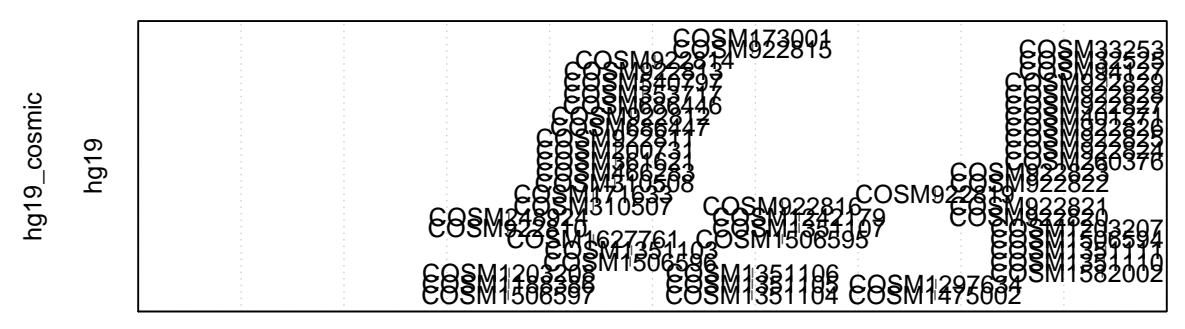

To finish with a more cosmetic change, let's give a neater name to the track that the one extracted from the file:

```
> track$name <- "COSMIC ATM"
```
> track\$draw("11", 108.5e6, 108.6e6)

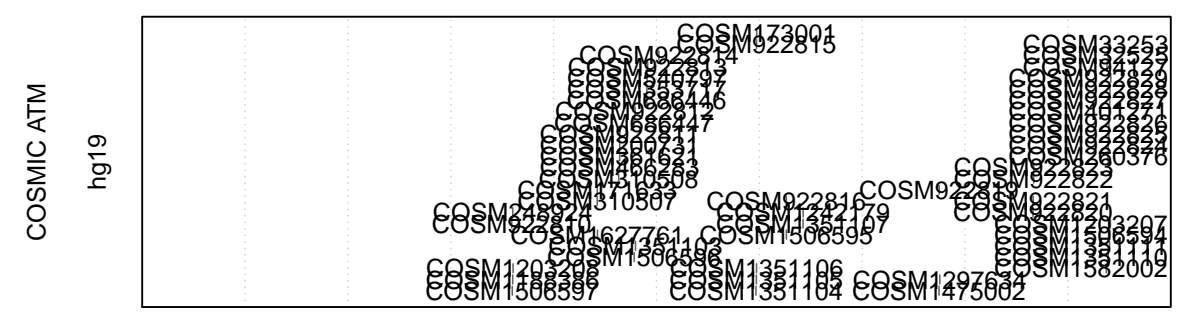

Keep in mind that all the modifications we made here only apply to the object stored in R memory, it must be saved in an ".rdt" file to avoid the hassle of rerunning all these commands in each new R session. Once saved, we can import it in our current interactive browser window, using the "Tracks" button as previously.

> saveRDT(track, file="COSMIC\_ATM.rdt")

#### <span id="page-20-0"></span>3.2.5 Manual check of the exons

Zooming out with the down arrow key, we are able to zoom into each exon to visualize the data, even if the "maxRange reached"message masks them at the gene level zooming. To zoom into a particular exon, just click the left mouse button at its start, move it to the ending position and release the button ("drag and drop").

# <span id="page-20-1"></span>3.3 Automation

#### <span id="page-20-2"></span>3.3.1 Produce a single plot

All the operations manually performed above can be achieved using the browsePlot equivalent of the tk.browse function, in order to automatically generate representations of the 62 exons rather than manually jump to each of them. First the tracks must be collected in a drawable.list object:

```
> dl <- drawable.list(
+ files = c(
+ "cytoBands.rdt",
+ "ATM.rds",
+ "exons.rdt",
+ "COSMIC_ATM.rdt"
+ )
+ )
```
Here they can be edited interactively by the fix.param method, and expanded using fix.files in the same way as in the interactive genome browser.

```
> dl$fix.param()
```

```
> dl$fix.files()
```
However to make the whole process automatic, we will edit them using commands only. Tracks in drawable lists may be selected using one of the following methods: getByNames, getByClasses and getByPositions, each of them returning tracks as an R list (which means further subsetting is required).

```
> print(dl)
 "drawable.list" reference class object
      name class
1 UCSC bands track.bands
2 ATM.bam track.bam
3 CCDS exons track.exons
4 COSMIC ATM track.table
> dl$getByNames("UCSC bands")
[[1]"track.bands" reference class object
 Extends "track.table"
 organism : Human
 assembly : hg19
 Extends "drawable"
 name : UCSC bands
 Extends "refTable"
      name chrom strand start end stain
1 1p36.33 1 + 1 2300000 gneg
2 1p36.32 1 + 2300000 5400000 gpos25<br>3 1p36.31 1 + 5400000 7200000 gneg
3 1p36.31 1 + 5400000 7200000 gneg
... ... ... ... ... ... ...
860 Yq11.223 Y + 22100000 26200000 gpos50
861 Yq11.23 Y + 26200000 28800000 gneg
862 Yq12 Y + 28800000 59373566 gvar
```
To obtain a list of handled parameters as the interactive browser offers, the defaultParams method may prove useful:

```
> target <- dl$getByNames("UCSC bands")[[1]]
```

```
> names(target$defaultParams())
```
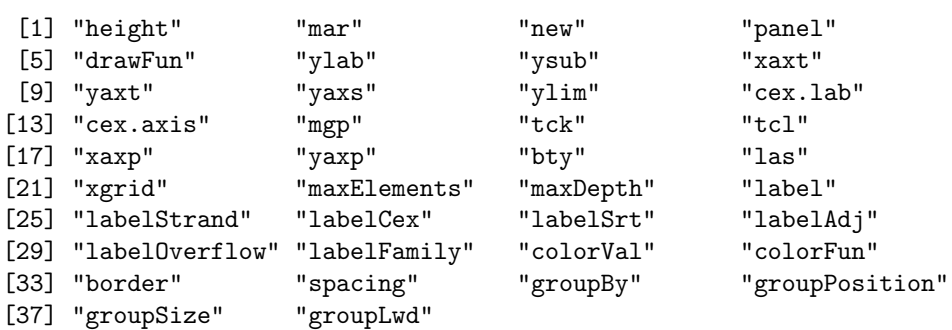

Then the setParam method can be called to update the parameters. As reference classes are used here, feel free to store getByNames output in an intermediary variable, any modification applied to the intermediate will also apply to the drawable list:

```
> dl$getByNames("CCDS exons")[[1]]$setParam("height", 0.5)
```
- > target <- dl\$getByNames("ATM.bam")[[1]]
- > target\$setParam("maxRange", 8000)

```
> target$setParam("ylim", c(0, 50))
```
Finally the drawable list can be handed to browsePlot for plotting:

```
> browsePlot(dl, chrom="11", start=108225450, end=108225660)
```
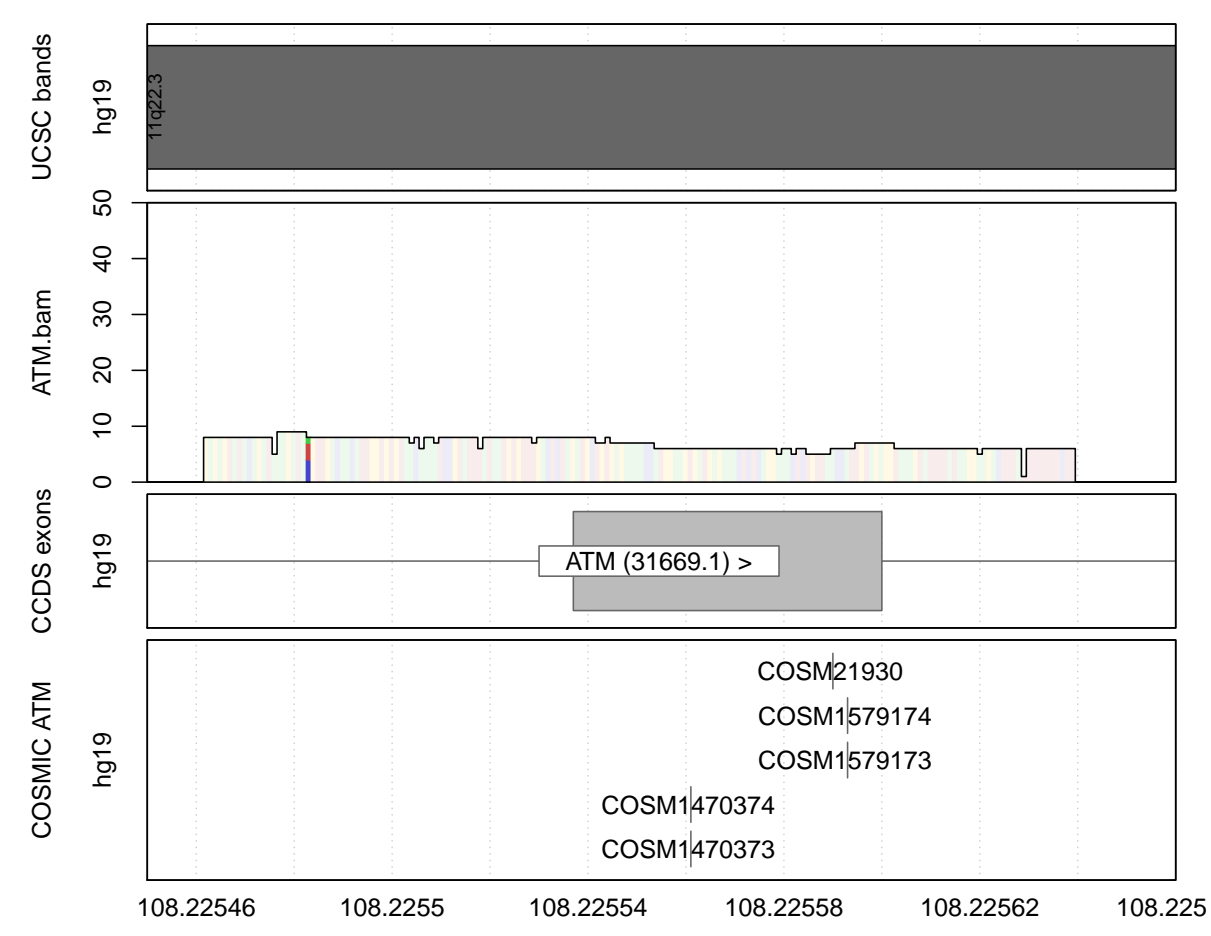

Keep in mind that tk.browse also handles drawable lists as input, a feature that can prove useful for script debugging or to launch the browser with a predefined set of tracks.

```
> tk.browse(dl)
```
#### <span id="page-22-0"></span>3.3.2 Loop on exons

While automating a single representation may make its future modification easier, its strength resides in its ability to save a lot of manual manipulations. Let's try to generate representations using the previous settings on the 62 exons of ATM.

First we need to collect the coordinates of the exons to loop on. More than an input for tk.browse and browse.plot, the track files we produced are also easy to query datasets. Let's have a look at the exon track:

```
> exons <- readRDT("exons.rdt")
> print(exons)
```
"track.exons" reference class object

```
Extends "track.table"
organism : Human
assembly : hg19
Extends "drawable"
name : CCDS exons
Extends "refTable"
```
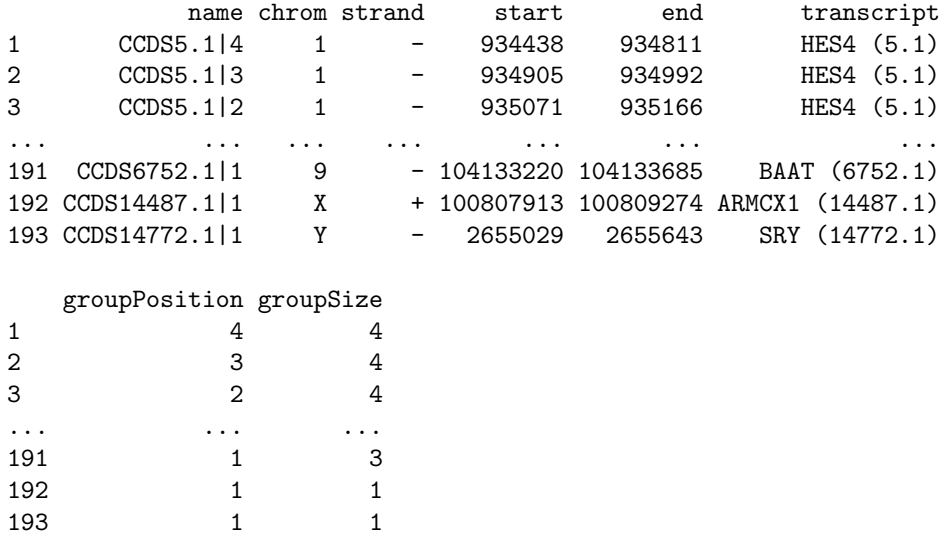

As you can see, the track is basically a table with more than 300 000 rows and a few columns. The gene symbol in which to look for ATM is held in the "transcript" column, which can be queried in-situ using the extract method:

```
> loci <- exons$extract(expression(grep("^ATM ", transcript)))
```

```
> print(head(loci))
```
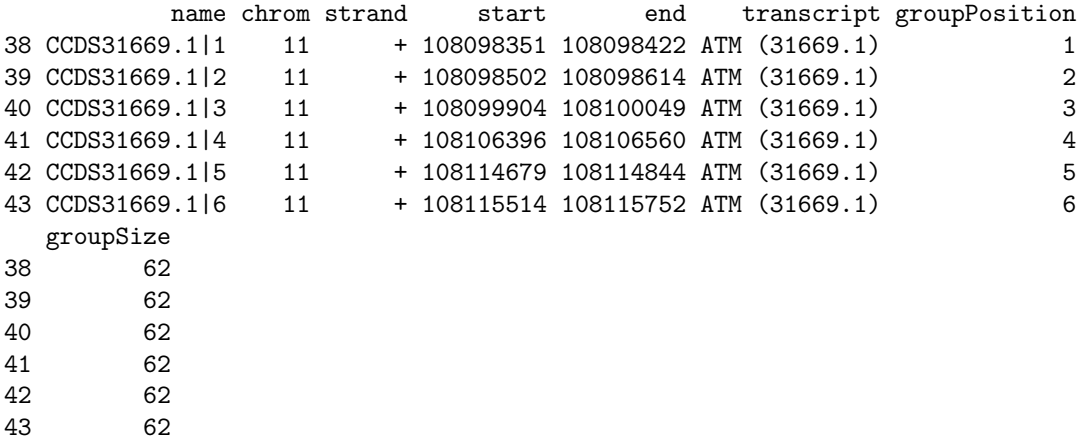

However R users not familiar with reference classes may find it easier (but slower) to convert the whole track to a data.frame and use base R mechanisms:

```
> exonTable <- exons$extract()
> print(head(exonTable))
       name chrom strand start end transcript groupPosition
1 CCDS5.1|4 1 - 934438 934811 HES4 (5.1) 4
2 CCDS5.1|3 1 - 934905 934992 HES4 (5.1) 3
3 CCDS5.1|2 1 - 935071 935166 HES4 (5.1) 2
4 CCDS5.1|1 1 - 935245 935352 HES4 (5.1) 1
5 CCDS44469.1|1 10 + 99344460 99344670 HOGA1 (44469.1) 1
6 CCDS44469.1|2 10 + 99361613 99361746 HOGA1 (44469.1) 2
 groupSize
1 4
2 4
3 4
4 4
\begin{array}{ccc} 5 & & 3 \\ 6 & & 3 \end{array}6 3
```
> loci <- subset(exonTable, grepl("^ATM ", transcript))

Looping throught the loci is now straight-forward, and resulting representations can be derived to a plotting device such as a PDF file:

```
> pdf("ATM.pdf", width=12)
> for(i in 1:nrow(loci)) {
+ browsePlot(dl,
+ chrom = loci[i,"chrom"],<br>+ start = loci[i,"start"]
+ start = loci[i, "start"] - 150,<br>+ end = loci[i, "end"] + 150+ end = loci[i, "end"] + 150<br>+
    + )
+<br>>
   dev.off()
```
# <span id="page-25-0"></span>4 User case : Gene expression mapping in A. thaliana

This user case shows how Rgb can be used on more confidential organisms, for which annotation data must be processed manually from heterogeneous data sources.

# <span id="page-25-1"></span>4.1 Objectives

In this user case, we are interested in visualizing gene expression mapping data in Arabidopsis thaliana. The dataset we are going to use is freely available in the [Gene Expression Omnibus](http://www.ncbi.nlm.nih.gov/geo/) database of the NCBI, under the accession number [GSM589609.](http://www.ncbi.nlm.nih.gov/geo/query/acc.cgi?acc=GSM589609) As most micro-array datasets published nowadays are stored in GEO, it may prove valuable to know how to process data from this repository.

While some R packages from Bioconductor [\(GEOquery\)](http://www.bioconductor.org/packages/release/bioc/html/GEOquery.html) propose downloading and pre-formatting data from the GEO database, we will process it manually to avoid Bioconductor's cumbersomeness and understand the whole process.

As the data files handled here can be very large (hundreds of Mo) and could not be distributed with the package, the current vignette was designed with files manually subset to a predefined window (chr1:16123000- 16158000). However feel free to download the full data sets and run the commands on them, rather than using the distributed ones.

# <span id="page-25-2"></span>4.2 Micro-array data from GEO

#### <span id="page-25-3"></span>4.2.1 Aggregate the dataset

On GEO, records are from two main types: platforms, documenting probesets, their annotations and locations in the genome, and sample data. The first step will be to download the two datasets, and merge them into a single track that can be handled by Rgb.

Many file formats are provided, however the "Full table" proposed by GEO has the advantage of being platform-independent. The [sample](http://www.ncbi.nlm.nih.gov/geo/query/acc.cgi?acc=GSM589609) (70 Mo) and [platform](http://www.ncbi.nlm.nih.gov/geo/query/acc.cgi?acc=GPL10855) (215 Mo) tables can be found on the dedicated webpages, and parsed using R basic mecanisms:

```
> gpl <- read.table(
+ file = "GPL10855-34953.txt",
+ \text{sep} = " \setminus t".+ header = TRUE,
+ stringsAsFactors = FALSE
+ )
> gsm <- read.table(
+ file = "GSM589609-38201.txt",
+ sep = "\t",
+ header = TRUE,
+ stringsAsFactors = FALSE
   \lambda
```
Printing the first lines, notice that both rely on a single "ID" column to identify probes:

> head(gpl)

```
ID PROBE_TYPE SEQUENCE RANGE_GB
1 X241_Y500_1_16124444_C_G SNP AGGATCTGGAAACTAGAGGATAGAG NC_003070.9
2 X518_Y332_1_16124444_C_G SNP CTCTATCCTCTAGTTTCCAGATCCT NC_003070.9
3 X241_Y499_1_16124444_C_G SNP AGGATCTGGAAAGTAGAGGATAGAG NC_003070.9
4 X518_Y331_1_16124444_C_G SNP CTCTATCCTCTACTTTCCAGATCCT NC_003070.9
5 X1007_Y26_1_16124498_T_G SNP TTCCAGTTTGATTTTGACCATGAGA NC_003070.9
6 X237_Y626_1_16124498_T_G SNP TCTCATGGTCAAAATCAAACTGGAA NC_003070.9
 RANGE_STRAND RANGE_START RANGE_END REFERENCE_ALLELE SNP_ALLELE
1 - 16124432 16124456 C G
2 + 16124432 16124456 C G
3 - 16124432 16124456 C G
4 + 16124432 16124456 C G
5 - 16124486 16124510 T G
6 + 16124486 16124510 T G
```
> head(gsm)

```
ID_REF VALUE
1 X241_Y500_1_16124444_C_G 37.3
2 X518_Y332_1_16124444_C_G 37.9
3 X241_Y499_1_16124444_C_G 59.0
4 X518_Y331_1_16124444_C_G 50.1
5 X1007_Y26_1_16124498_T_G 58.8
6 X237_Y626_1_16124498_T_G 132.2
```
A quick check can confirm that the two tables are ordered in the same way, and thus can be merged side-by-side without further processing. Consider the merge function for cases where these conditions fail (it may take a few minutes of computation on datasets of this size):

```
> nrow(gpl) == nrow(gsm)
```
[1] TRUE

```
> all(gpl$ID == gsm$ID_REF)
```
[1] TRUE

The track can now be constructed using the generic track.table function, providing columns as vectors as for data.frame. Arguments beginning by dots are reserved for annotation meta-data to store along the dataset, which can be retrieved from the GEO webpage. Optional columns can also be picked from gpl, as long as the 5 mandatory columns (name, chrom, start, end, strand) are provided. Notice "start" and "end" requires columns to be of class "integer", and it may have to be enforced using as.integer if read.table didn't guess it while parsing:

```
> cgh <- track.table(
+ name = gpl$ID,
+ chrom = gpl$RANGE_GB,
+ start = as.integer(gpl$RANGE_START),
+ end = as.integer(gpl$RANGE_END),
+ strand = gpl$RANGE_STRAND,
+ value = gsm$VALUE,
+ .name = "GSM589609",
+ .organism = "Arabidopsis thaliana",
+ .assembly = "TAIR9"
   \rightarrow
```
Printing the object, noticed that chromosome names are not very informative, which may cause conflicts with the future annotation sets:

> cgh

```
"track.table" reference class object
organism : Arabidopsis thaliana
assembly : TAIR9
Extends "drawable"
name : GSM589609
Extends "refTable"
```
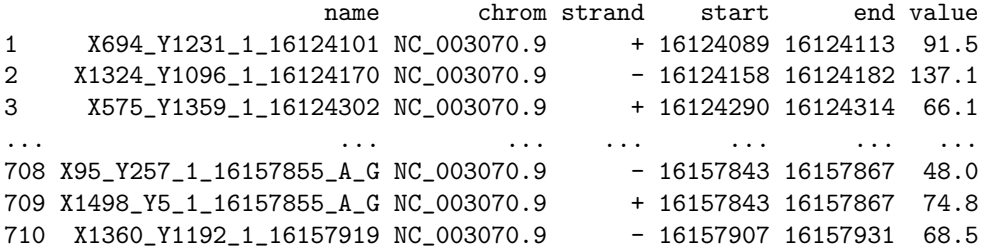

The coderefTable class proposes the getLevels and setLevels to its offspring, which can prove useful in this situation (correspondance between sequence accessions used here and general chromosome numbering can be found by querying [Nucleotide](http://www.ncbi.nlm.nih.gov/nuccore) at NCBI). To enforce compatibility with tracks produced in [4.3.3,](#page-30-0) we will also define levels for the chloroplastic (C) and mitochrondrial (M) genomes:

```
> cgh$getLevels("chrom")
```

```
[1] "NC_003070.9"
```

```
> cgh$chromosomes()
```
[1] "NC\_003070.9"

```
> cgh$setLevels("chrom", newLevels=c(1:5, "C", "M"))
```
> cgh\$chromosomes()

```
[1] "1" "2" "3" "4" "5" "C" "M"
```

```
> cgh
```

```
"track.table" reference class object
organism : Arabidopsis thaliana
assembly : TAIR9
```

```
Extends "drawable"
name : GSM589609
```
Extends "refTable"

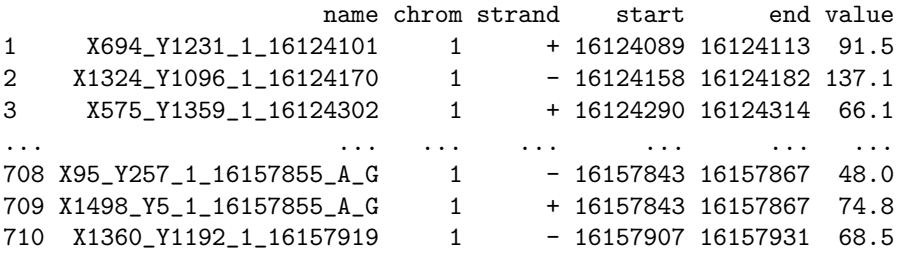

#### <span id="page-27-0"></span>4.2.2 Customize the representation

Now that the dataset is ready, let's have a look at how Rgb plots it:

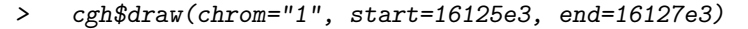

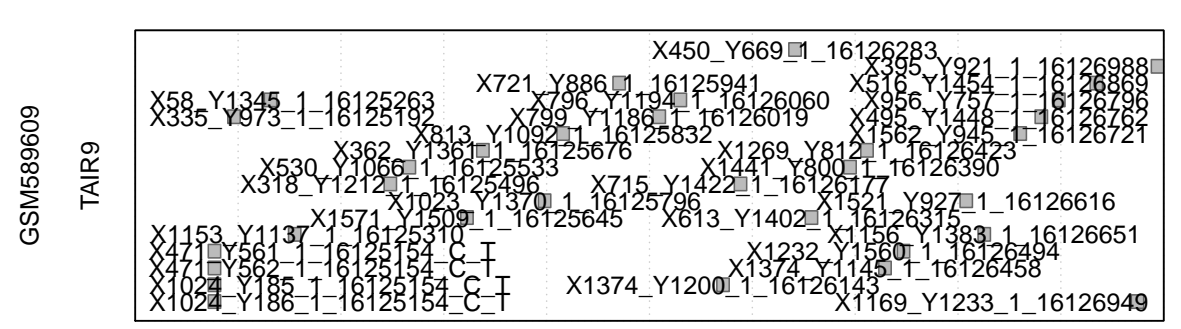

Pretty disappointing isn't it ? As a default, Rgb considers features in tracks as boxes, which is nice for most datasets (genes, exons, CNV ...) but suboptimal in this case. However it offers solutions to switch the representation mode, which relies on the drawing function. Three of them are provided for generic plotting: draw.boxes (default), draw.hist (for histograms) and draw.points (for scatter plots), but custom functions are also handled (see  $5.1$ ). The selected drawing function sets the other parameters that can be changed, so have a look at the corresponding manual page for an exhaustive list of them and their signification. Notice the three of them rely on draw.bg to plot the background, so parameters proposed by this function are always handled:

- > help(draw.boxes)
- > help(draw.points)
- > help(draw.hist)
- > help(draw.bg)

The scatter plot seems the most fitting for our dataset, let's give it a try. Parameters can be changed using the setParam method:

```
> cgh$setParam("drawFun", "draw.points")
```
> cgh\$draw(chrom="1", start=16125e3, end=16127e3)

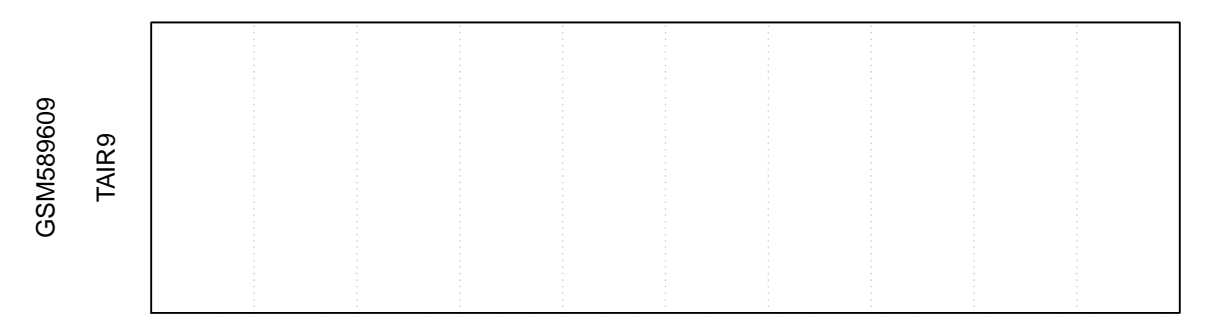

The queried region seems empty, but a quick look at the track content can confirm it is not. Actually there are features in the region, but parameters that were set for draw.boxes don't really fit the new drawing function. Comparing the handled parameters (as described in draw.points) and the current values can help pinpoint the problem:

#### > cgh\$defaultParams()\$ylim

#### [1] 0 1

"ylim", which controls the Y axis boundaries, does not fit the data we used here (the "value" column ranges from units to thousands). Let's redefine it to a more suitable value. While setParam was used previously to make the change permanent, we are here tuning without really knowing the optimal value, so temporary changes may be more practical. Parameters can be passed directly to the draw method to be forgotten after the call:

### > cgh\$draw(chrom="1", start=16125e3, end=16127e3, ylim=c(0, 500))

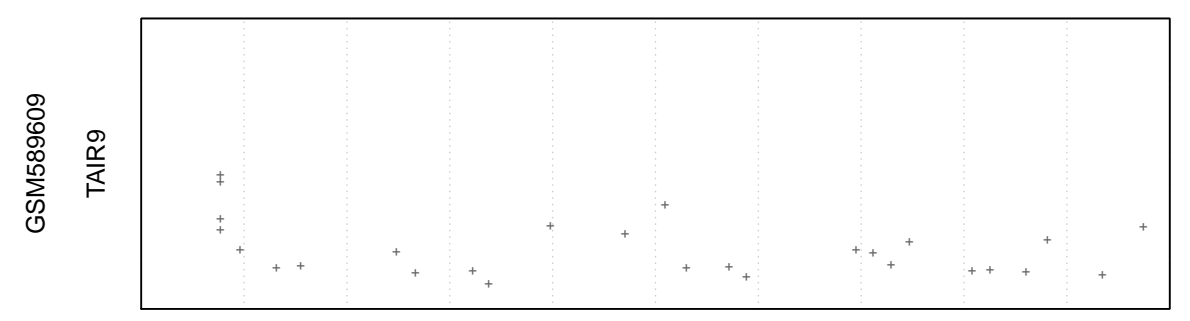

When satisfied by the value, the change can be made permanent:

```
> cgh$setParam("ylim", c(0, 500))
```

```
> cgh$draw(chrom="1", start=16125e3, end=16127e3)
```
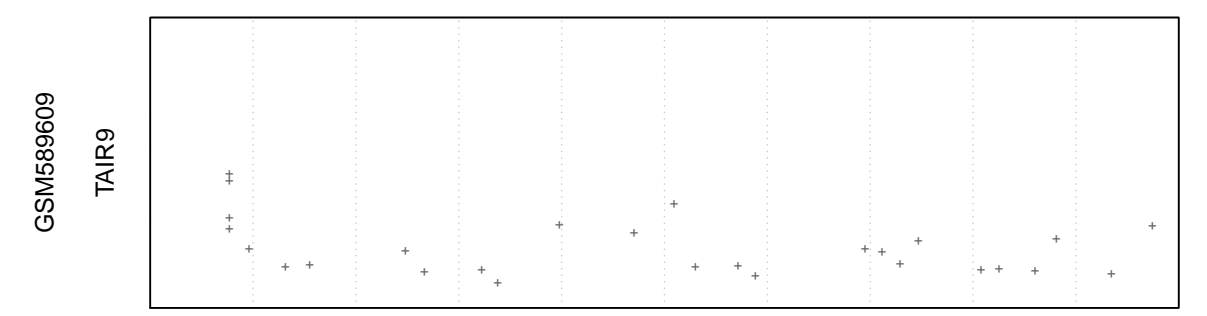

While the Y axis is of better use like this, it still lacks an explicit legend. This parameter is handled by draw.bg, and to comply with R standards it is named "yaxt" (see the documentation of par, which describes many standard parameters that are also handled by drawing functions):

```
> cgh$setParam("yaxt", "s")
> cgh$draw(chrom="1", start=16125e3, end=16127e3)
```
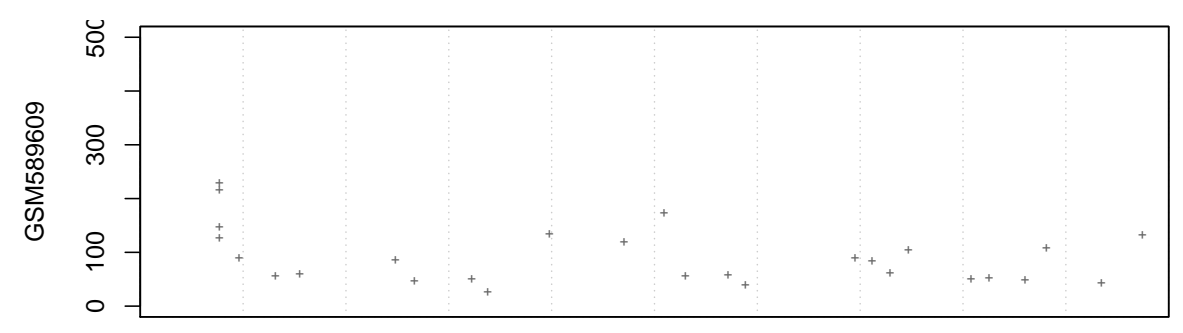

Once finalized, the track can be saved to a file for further use:

> saveRDT(cgh, file="GSM589609.rdt")

# <span id="page-29-0"></span>4.3 Annotation from TAIR

To interpret this data, we now need some annotation. As for many species, biologists working on Arabidopsis thaliana have gathered into a community with a dedicated website, [The Arabidopsis Information Resource](http://www.arabidopsis.org/) (TAIR). On such species-specific websites, you can generally browse the data directly and download it in various file formats.

#### <span id="page-29-1"></span>4.3.1 Note on assembly versions

When browsing the web for annotation data, a critical point must be kept in mind: genome assemblies vary, so take care to always compare data from the same assembly. For Arabidopsis thaliana, releases are numbered as TAIR7, TAIR8, TAIR9 and so on by the TAIR cited above. As the platform annotation we have downloaded refers to TAIR9, we need to download TAIR9 compliant annotation. Notice the sequences of the probes are available, so remapping them using Next-Generation Sequencing aligners like [bowtie,](http://bowtie-bio.sourceforge.net/index.shtml) [bwa](http://bio-bwa.sourceforge.net/) or simply [blat](http://genome.ucsc.edu/FAQ/FAQblat.html#blat3) can be considered, but it falls outside of this user case scope (consider the cghRA package to apply such methodology).

#### <span id="page-29-2"></span>4.3.2 Tab-separated genetic markers

Let's begin with the genomic markers, which can be downloaded from the [TAIR FTP.](ftp://ftp.arabidopsis.org/home/tair/Maps/mapviewer_data/TAIR9_AGI_marker.data) The ".data" extension seems very unfamiliar, so a first approach would be to open the file with a notepad, just as a first approach (or read the associated [README](ftp://ftp.arabidopsis.org/home/tair/Maps/mapviewer_data/README) file if it exists, it usually does on FTP servers). It seems to be a tabulationseparated file, a good point as R can easily parse them, with the minimal information required: chromosome number, starting and ending positions.

```
> tab <- read.table(
+ file = "TAIR9_AGI_marker.data",
+ sep = " \ t",+ header = FALSE,
+ stringsAsFactors = FALSE
+ )
```
As previously, the data.frame can be turned into track.table without major difficulty. As no strand information is present but track.table requires it, we can use the NA value provided by R:

```
> mrk <- track.table(
+ name = \tanh \frac{y}{2},
+ chrom = tab$V5,
+ start = tab$V3,
+ end = tab$V4,
```

```
+ strand = NA,
+ .name = "Genetic markers",
+ .organism = "Arabidopsis thaliana",
+ .assembly = "TAIR9"
+ )
```
As previously, the track can be customised, but its content fits well with the default draw.boxes behavior, so it is ready to be saved to a track file. We will only enforce chromosome levels as for CGH data for future compatibility:

```
> mrk$setLevels("chrom", newLevels=c(1:5, "C", "M"))
> mrk$draw(chrom="1", start=16124e3, end=16130e3)
> saveRDT(mrk, file="GeneticMarkers.rdt")
```
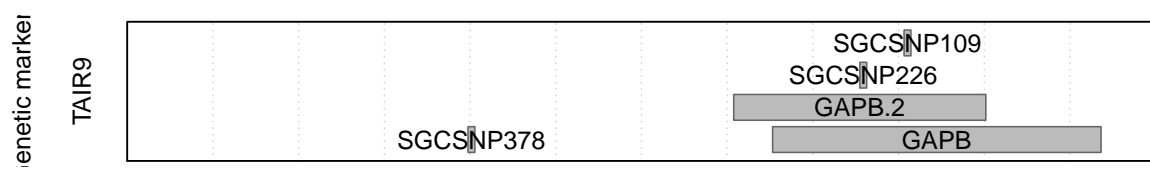

#### <span id="page-30-0"></span>4.3.3 GFF3 exons

In the TAIR FTP, another file seems to fit our needs: the [gene track.](ftp://ftp.arabidopsis.org/home/tair/Maps/gbrowse_data/TAIR9/TAIR9_GFF3_genes.gff) It is particularly interesting for this user case as it introduces two specificities: the widely spread GFF format, and the drawing of exonic tracks.

While Rgb does not provide an explicit GFF3 parser, users familiar with such file formats should have noticed that GTF is an extension of GFF3, and thus the read.gtf and track.table.GTF functions from Rgb are able to parse such files.

GFF3 files can store highly hierarchized content, describing relationships between genes, transcripts, exons, CDS, UTR ... The data is stored in a tabulation-separated file, which is nice to handle with R, but its "attributes" column which allows row-specific data makes them hard to parse with read.table. Let's use Rgb's read.gtf function without subsetting to get an idea of the file complexity:

```
> gtf <- read.gtf("TAIR9_GFF3_genes.gff")
```

```
> head(gtf)
```

```
seqname source feature start end score strand frame
1 Chr1 TAIR9 chromosome 1 30427671 NA . NA
2 Chr1 TAIR9 gene 16125782 16127288 NA + NA
3 Chr1 TAIR9 mRNA 16125782 16127288 NA + NA
4 Chr1 TAIR9 protein 16125863 16127080 NA + NA
5 Chr1 TAIR9 exon 16125782 16125929 NA + NA
6 Chr1 TAIR9 five_prime_UTR 16125782 16125862 NA + NA
           ID Name Note Parent Index
1 Chr1 Chr1 <NA> <NA> NA
2 AT1G42960 AT1G42960 protein_coding_gene <NA> NA
3 AT1G42960.1 AT1G42960.1 <NA> AT1G42960 1
4 AT1G42960.1-Protein AT1G42960.1 <NA> <NA> NA
5 <NA> <NA> <NA> AT1G42960.1 NA
6 <NA> <NA> <NA> AT1G42960.1 NA
 Derives_from
1 <NA>
2 <NA>
3 \times N_A4 AT1G42960.1
5 <NA>
6 <NA>
  dim(ftf)[1] 193 14
```
Records in such files are typed, according to the content of the "feature" column:

```
> table(gtf$feature)
```
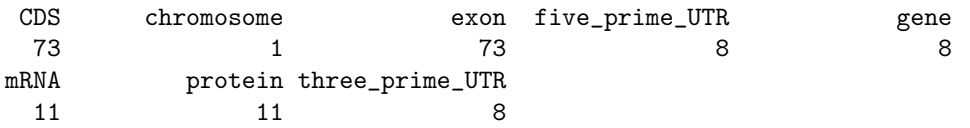

In this user case, we will focus on exons. While parsing the whole table is interesting to get an idea of the file, keep in mind that read.gtf and track.table.GTF can subset on features earlier to make parsing faster:

```
> gtf <- read.gtf("TAIR9_GFF3_genes.gff", features="exon")
> trk <- track.table.GTF(
+ file = "TAIR9_GFF3_genes.gff",
+ name = "Exons",
+ attr = "split".
+ features = "exon",
+ .organism = "Arabidopsis thaliana",
+ .assembly = "TAIR9"
+ )
> trk
 "track.table" reference class object
 organism : Arabidopsis thaliana
 assembly : TAIR9
 Extends "drawable"
 name : Exons
 Extends "refTable"
        name chrom strand start end source feature score frame
1 chrChr1.0 Chr1 + 16125782 16125929 TAIR9 exon NA NA
2 chrChr1.1 Chr1 + 16126227 16126347 TAIR9 exon NA NA
3 chrChr1.2 Chr1 + 16126521 16126617 TAIR9 exon NA NA
... ... ... ... ... ... ... ... ... ...
71 chrChr1.63 Chr1 + 16157246 16157374 TAIR9 exon NA NA
72 chrChr1.47 Chr1 + 16157456 16157911 TAIR9 exon NA NA
73 chrChr1.64 Chr1 + 16157461 16157911 TAIR9 exon NA NA
       Parent
1 AT1G42960.1
2 AT1G42960.1
3 AT1G42960.1
... ...
71 AT1G43020.3
72 AT1G43020.1
73 AT1G43020.3
```
As GTF enforces a few columns that are not used in this dataset, let's begin with freeing some wasted memory:

```
> trk$delColumns(c("source","feature","score","frame"))
> trk
 "track.table" reference class object
 organism : Arabidopsis thaliana
 assembly : TAIR9
```
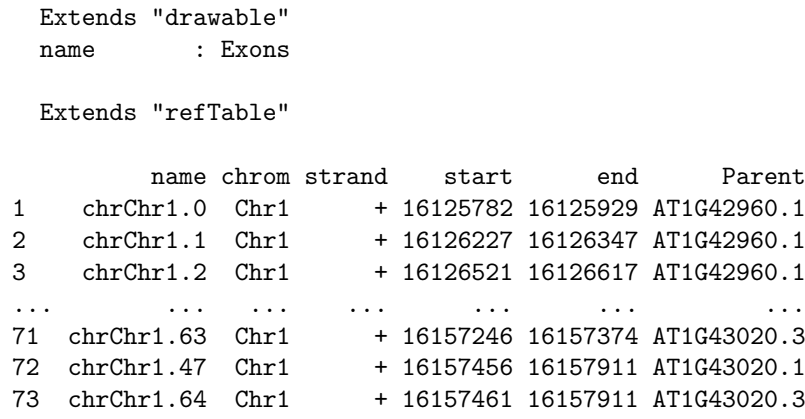

As previously, chromosomes have to be recoded to be consistent with other tracks:

```
> trk$setLevels("chrom", c(1:5, "C", "M"))
```
While the track is now functional, it is pretty unsatisfying:

```
> trk$draw(chrom="1", start=16150e3, end=16158e3)
```
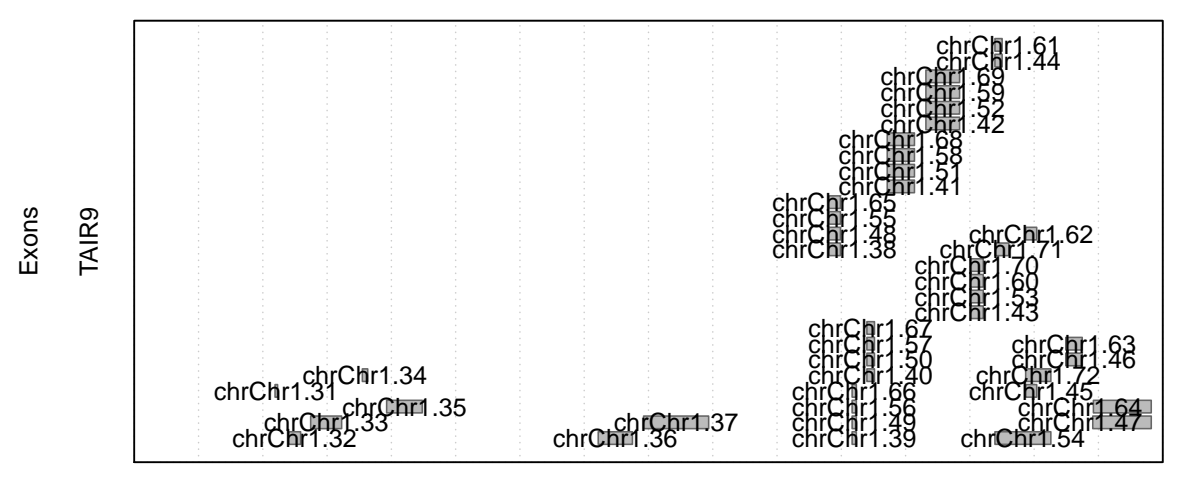

Parent

Exons are usually drawn side-by-side and grouped by transcript to make the reading easier. The draw.boxes function can handle such representations, as long as a littke more information is precomputed and passed to the function as drawing parameters:

groupBy The name of the column that stores transcript names

groupPosition The name of the column that stores exon number

groupSize The name of the column that stores exon count

While "groupBy" can be directly set to "Parent", the two others need to be computed first. The track.exons class was designed to handle such datasets and provide convenient methods to build them, so let's begin with converting the generic track.table to the inheriting class track.exons. The second advantage to converting to track.exons is that it enforces several other drawing parameters that we no longer need to be concerned about, such as "maxElements" or "maxDepth".

```
> exn <- new("track.exons")
> exn$import(trk)
> exn
 "track.exons" reference class object
 Extends "track.table"
 organism : Arabidopsis thaliana
 assembly : TAIR9
```

```
Extends "drawable"
name : Exons
```
Extends "refTable"

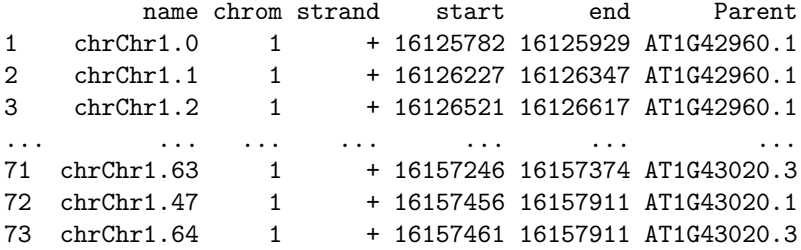

Now the methods can be called, passing the grouping column:

```
> exn$buildGroupSize("Parent", "exonCount")
> exn$buildGroupPosition("Parent", "exonNumber")
> exn
  "track.exons" reference class object
 Extends "track.table"
  organism : Arabidopsis thaliana
  assembly : TAIR9
 Extends "drawable"
 name : Exons
 Extends "refTable"
         name chrom strand start end Parent exonCount exonNumber
1 chrChr1.0 1 + 16125782 16125929 AT1G42960.1 5 1<br>2 chrChr1.1 1 + 16126227 16126347 AT1G42960.1 5 2<br>3 chrChr1.2 1 + 16126521 16126617 AT1G42960.1 5 3
2 chrChr1.1 1 + 16126227 16126347 AT1G42960.1 5 2<br>3 chrChr1.2 1 + 16126521 16126617 AT1G42960.1 5 3
3 chrChr1.2 1 + 16126521 16126617 AT1G42960.1 5 3
معدد الله بعد الله بعد الله بعد الله بعد الله بعد الله بعد الله بعد الله بعد الله بعد الله بعد الله ب
71 chrChr1.63 1 + 16157246 16157374 AT1G43020.3 10 9
72 chrChr1.47 1 + 16157456 16157911 AT1G43020.1 10 10
73 chrChr1.64 1 + 16157461 16157911 AT1G43020.3 10 10
```
These new columns may be useful to define more informative row names:

```
> newNames <- paste(exn$extract(,"Parent"), exn$extract(,"exonNumber"), sep="#")
```

```
> exn$fill(, "name", newNames)
```
Finally the three drawing parameters cited above have to be updated to reflect our naming convention:

```
> exn$setParam("groupBy", "Parent")
```
- > exn\$setParam("groupPosition", "exonNumber")
- > exn\$setParam("groupSize", "exonCount")
- > exn\$draw(chrom="1", start=16150e3, end=16158e3)
- > saveRDT(exn, file="TAIR9 exons.rdt")

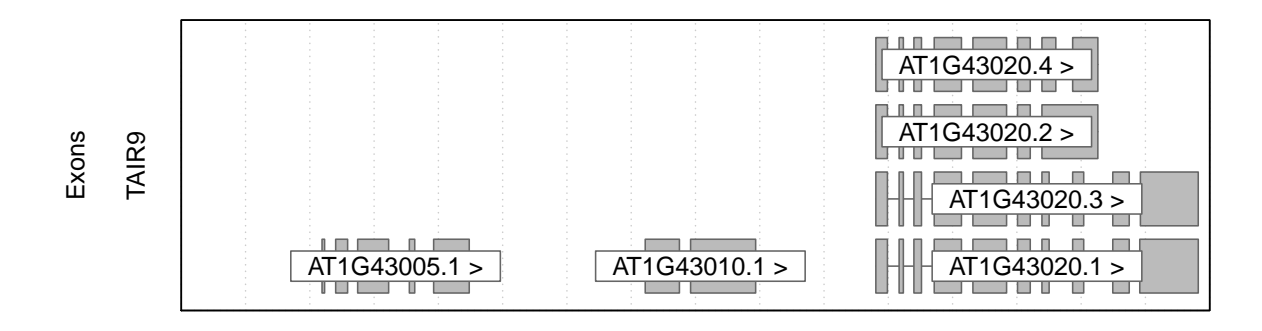

# <span id="page-34-0"></span>4.4 Integrated analysis

# <span id="page-34-1"></span>4.4.1 Visualization

As for the previous user case, browsing the datasets conjointly is now straight-forward, and can be achieved interactively by using commands. While tk.browse offers interfaced solutions to select tracks, both methods can be initiated from the same drawable list:

```
> dl <- drawable.list()
```
- > dl\$add(file="GeneticMarkers.rdt")
- > dl\$add(file="TAIR9 exons.rdt")
- > dl\$add(file="GSM589609.rdt")
- > browsePlot(dl, chrom="1", start=16123e3, end=16158e3)

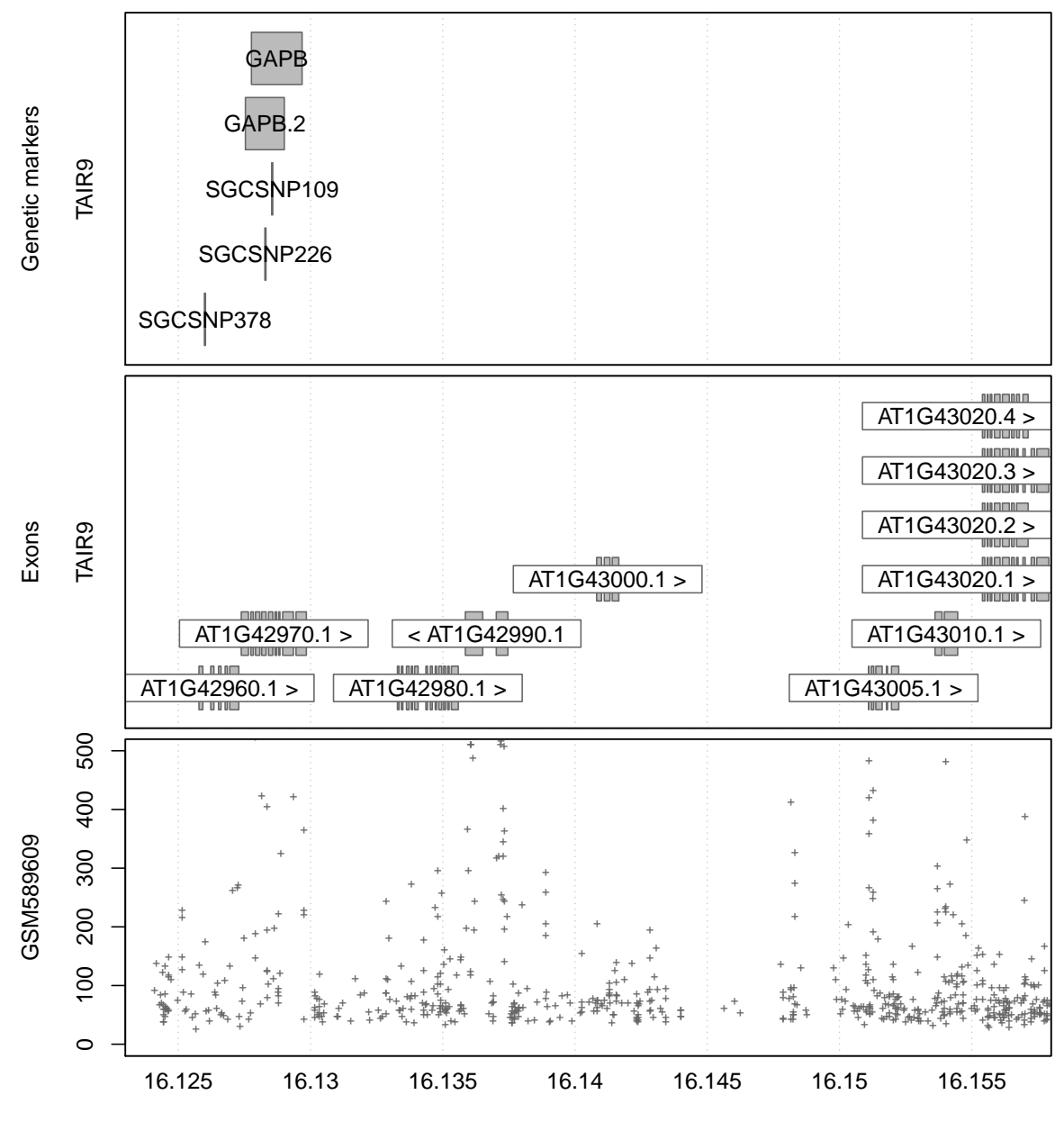

```
> tk.browse(dl)
```
#### <span id="page-35-0"></span>4.4.2 Computation

The gene expression data used here is mapped to the genome rather than individual genes, but Rgb can help solving this issue. As RNA was hybridized during this experiment, it is judicious to limit our analysis to probes located in exons of genes of interest. Given the size of the exon track (roughly 200 000 rows), using refTable-inherited methods rather than converting to data.frame is recommended to minimize computing time and memory consumption. Let's focus on the gene homing the most expressed probe as an example:

```
> gsm <- readRDT("GSM589609.rdt")
> exn <- readRDT("TAIR9 exons.rdt")
> gen <- gsm$extract(expression(which.max(value)), asObject=TRUE)
> gen$cross(exn, type="Parent", colname="gene")
   > gen
 "track.table" reference class object
 organism : Arabidopsis thaliana
 assembly : TAIR9
```
name : GSM589609 Extends "refTable" name chrom strand start end value gene 1 X1234\_Y1220\_1\_16128818 1 - 16128806 16128830 53079.3 AT1G42970.1 > exn\$extract(expression(Parent == gen\$extract(,"gene"))) name chrom strand start end Parent exonCount 6 AT1G42970.1#1 1 + 16127381 16127653 AT1G42970.1 9 7 AT1G42970.1#2 1 + 16127744 16127839 AT1G42970.1 9 8 AT1G42970.1#3 1 + 16127919 16128083 AT1G42970.1 9 9 AT1G42970.1#4 1 + 16128153 16128320 AT1G42970.1 9 10 AT1G42970.1#5 1 + 16128412 16128572 AT1G42970.1 9 11 AT1G42970.1#6 1 + 16128657 16128718 AT1G42970.1 9 12 AT1G42970.1#7 1 + 16128795 16128844 AT1G42970.1 9 13 AT1G42970.1#8 1 + 16128947 16129353 AT1G42970.1 9 14 AT1G42970.1#9 1 + 16129452 16129843 AT1G42970.1 9 exonNumber 6 1 7 2 8 3 9 4 10 5 11 6 12 7 13 8 14 9

Extends "drawable"

While extract's default behavior is to return data.frame, it may be more interesting in our case to profit from track.table-inherited methods. As an example, the cross method may prove valuable to count probes overlapping with the exons of interest:

```
> atg <- exn$extract(expression(Parent == gen$extract(,"gene")), asObject=TRUE)
> atg$cross(gsm, type="count")
[1] 8 3 7 8 9 5 7 17 9
> atg$cross(gsm, type="count", colname="probeCount")
> atg
 "track.exons" reference class object
 Extends "track.table"
 organism : Arabidopsis thaliana
 assembly : TAIR9
 Extends "drawable"
 name : Exons
 Extends "refTable"
          name chrom strand start end Parent exonCount
1 AT1G42970.1#1 1 + 16127381 16127653 AT1G42970.1 9
2 AT1G42970.1#2 1 + 16127744 16127839 AT1G42970.1 9
3 AT1G42970.1#3 1 + 16127919 16128083 AT1G42970.1 9
... ... ... ... ... ... ... ...
7 AT1G42970.1#7 1 + 16128795 16128844 AT1G42970.1 9
```
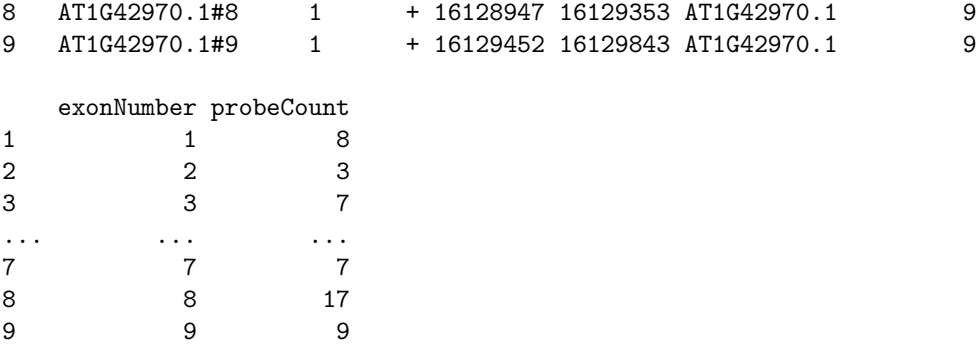

As can be seen in the previous example, cross can be used to perform temporary computation or to output its computation in a new column. All exons seem to be covered, and it would be interesting to compute the mean expression for each of them. While cross proposes diverse computations, more custom schemes need to be scripted, using the slice method cross relies on:

```
> atg$addColumn(
+ content = rep(as.double(NA), atg$getRowCount()),
+ name = "expr"
+> for(i in 1:atg$getRowCount()) {
+ probes <- gsm$slice(
+ chrom = atg$extract(i, "chrom"),
+ start = atg$extract(i, "start"),
+ end = atg$extract(i, "end")
+ )
+ atg$fill(i, "expr", mean(probes$value))
+ }
> atg
 "track.exons" reference class object
 Extends "track.table"
 organism : Arabidopsis thaliana
 assembly : TAIR9
 Extends "drawable"
 name : Exons
 Extends "refTable"
          name chrom strand start end Parent exonCount
1 AT1G42970.1#1 1 + 16127381 16127653 AT1G42970.1 9<br>2 AT1G42970.1#2 1 + 16127744 16127839 AT1G42970.1 9<br>3 AT1G42970.1#3 1 + 16127919 16128083 AT1G42970.1 9
2 AT1G42970.1#2 1 + 16127744 16127839 AT1G42970.1 9
3 AT1G42970.1#3 1 + 16127919 16128083 AT1G42970.1 9
... ... ... ... ... ... ... ...
7 AT1G42970.1#7 1 + 16128795 16128844 AT1G42970.1 9
8 AT1G42970.1#8 1 + 16128947 16129353 AT1G42970.1 9
9 AT1G42970.1#9 1 + 16129452 16129843 AT1G42970.1 9
   exonNumber probeCount expr
1 1 8 4904.113
2 2 3 4327.533
3 3 7 4382.314
... ... ... ...
7 7 7 7679.214
8 8 17 13055.794
9 9 9 5390.611
```
In the same spirit, expression by exon can easily be plotted using R functions:

```
> expr <- list()
> for(i in 1:atg$getRowCount()) {
+ probes <- gsm$slice(
+ chrom = atg$extract(i, "chrom"),
+ start = atg$extract(i, "start"),<br>+ end = atg$extract(i, "end")
           end = atg$textract(i, "end")\begin{matrix} + & & \ \\ + & & \mathrm{e} \end{matrix}\textrm{expr}[[i]] \leftarrow \textrm{probes\$value}}
\overline{+}> boxplot(expr, varwidth=TRUE, log="y")
```
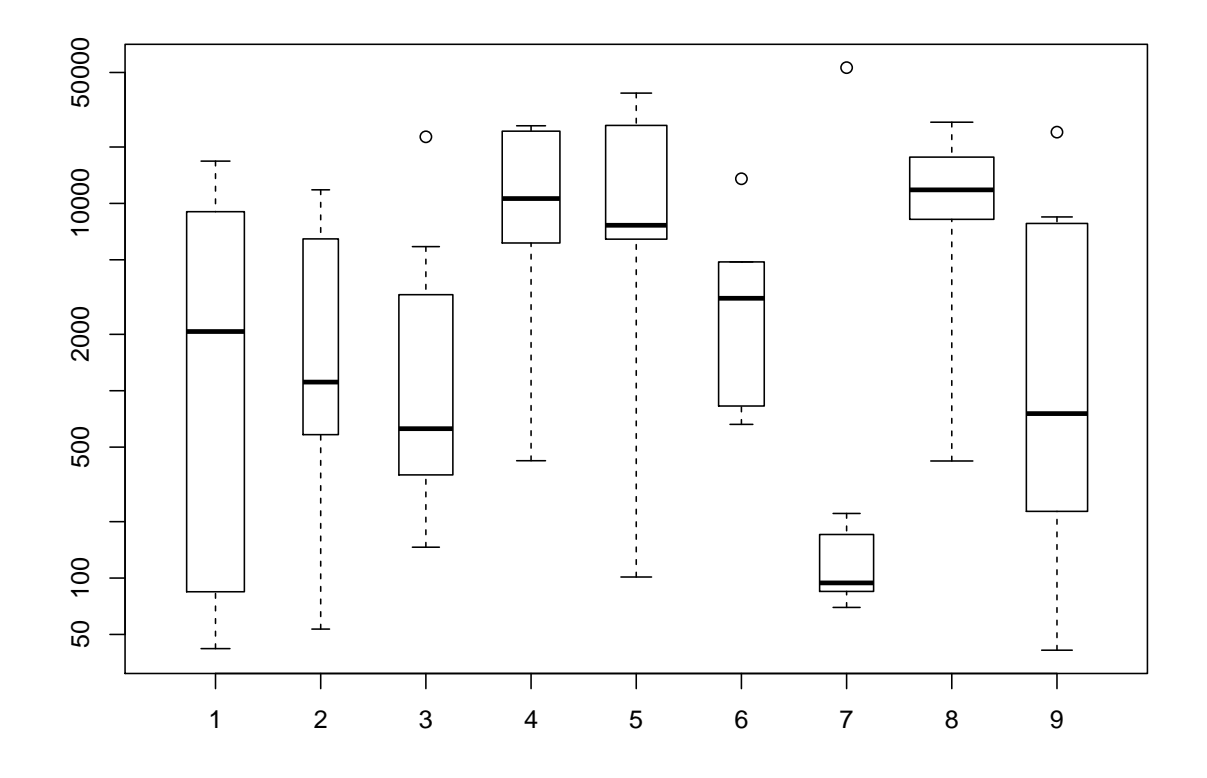

It suggests an interesting splicing pattern: exons 1, 2, 3, 6 and 9 seem to be expressed roughly at the same levels, exons 4, 5 and 8 at a higher level and exon 7 to not be expressed (value nearing the background level).

# <span id="page-39-0"></span>5 Extending Rgb capabilities

# <span id="page-39-1"></span>5.1 New representations of tabular content

Most genomic data is currently stored as a table of features, a format already handled by the track.table class. New data representations can thus be added to Rgb by expanding this class, and notably by developing new drawing functions. In the current implementation, a track.table that needs to be drawn in a given genomic window is first "sliced", then the slice is passed as a data.frame to the drawing function named in the "drawFun" parameter. Defining a new drawing function that takes such a slice and the genomic coordinates as arguments is enough to allow Rgb to draw it, whether with the interactive genome browser or with the scripted interface.

It is heavily recommended that drawing function developers take a look at existing ones' code before starting (draw.points, draw.hist and draw.boxes). For track.table drawing functions, at least the "slice", "start", "end" and "..." arguments are mandatory, and the background of the plot should be drawn by a call to draw.bg.

```
> # Really simple drawing function, just drawing lines
> draw.custom <- function(slice, start, end, ...) {
+ draw.bg(start=start, end=end, ...)
+ segments(x0=slice$start, x1=slice$end, y0=0:1, y1=1:0)
+ }
> # Edit a track to use it
> data(hsFeatures)
> hsBands$setParam("drawFun", "draw.custom")
> # Let's draw
> hsBands$draw("1", 0, 100e6)
  UCSC bands
  JCSC bands
      GRCh37
```
#### <span id="page-39-2"></span>5.2 New drawing parameter defaults

As the available drawing functions are quite generic, it can prove useful to define standard behaviors for certain data types, and avoid a long series of setParam calls at each track construction. To achieve this, it is strongly recommended to define classes inheriting from track.table, enforcing new drawing parameters defaults by overloading the defaultParams method. As default parameters are collated along the inheritance tree from the children to the mothers (see [2.5\)](#page-14-1), only new defaults are to be defined, superseding defaults defined in mother classes.

Notice class definitions are not stored in .rdt files, so class defaults can be updated without updating all the objects created from it: just redefine a class with the same name before the call to readRDT. Unfortunately, this behavior is not retrieved with drawable objects exported with saveRDS and this format may be abandoned in the future.

```
> # Define a new class, just drawing red boxes
> setRefClass(
+ Class = "track.custom",
+ contains = "track.bands",
+ methods = list(
+ defaultParams = function(...) {
+ params <- callSuper(...)
+ params$colorVal <- "red"
+ params$colorFun <- function(slice) NULL
+ return(params)
+ }
+ )
   \lambda
```

```
> # Class switch
```
- > data(hsFeatures)
- > obj <- new("track.custom")
- > obj\$import(hsBands)
- > # Let's draw
- > obj\$draw("1", 0, 100e6)

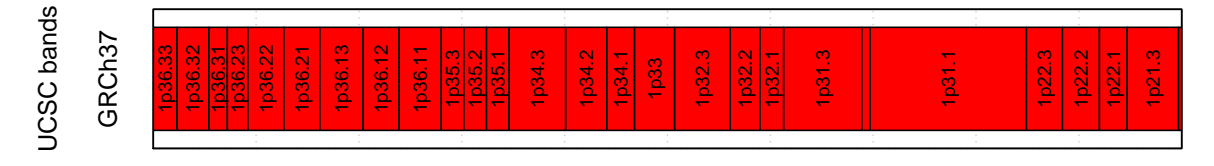

# <span id="page-40-0"></span>5.3 New data storage

The track.table class should fit most of your needs, but you may be confronted with data that cannot be stored efficiently as a single table of features. This is typically the case with external data sources like huge files or web services.

A first example of such a need is illustrated in Rgb by the track.bam class, designed lately to provide pileup representations of BAM files. As bioinformaticians may know, such files may be huge, and it is faster to query them directly via SAMtools in-situ than to preprocess their content to produce a tabular track. Such is designed track.bam, implementing a slice method relying on R binary file processing capabilities to generate pileups in the queried window on-the-fly. The pileup slice is then passed to a custom drawing function, draw.pileup, making use of the whole system described earlier. In most of the cases extending the sliceable or crossable classes is the simplest solution, only requiring you to define an inheriting class with a slice method and possibly some custom drawing functions (see Rgb source code for examples).

One can also be interested in defining more atypical tracks, for which "slicing" is not pertinent. This can englobe tracks without embedded data such as scales, designed only to facilitate the reading. In such a case, the drawable class may be directly extended, providing a custom draw method. Such method should rely on the callParams method to handle drawing arguments in a consistent way, as sliceable's draw method does. Consider also using the draw.bg function to plot a background consistent with other tracks:

```
> setRefClass(
+ Class = "track.scale",
+ contains = "drawable",
+ methods = list(
+ defaultParams = function(...) {
+ # Define new class defaults
+ params <- callSuper(...)
+ params$col <- "lightblue"
+ params$points <- 500L
+ return(params)
+ },
+ draw = function(chrom, start=NA, end=NA, ...) {
+ # Aggregate and prioritize drawing parameters
+ argList <- callParams(chrom, start, end, ...)
+
+ # Plot background, using drawing parameters
+ do.call(what=draw.bg, args=argList)
+
+ # Data points
+ x <- seq(from=start, to=end, length.out=argList$points)
+ y \leftarrow cos(x)+
+ # Plot, using drawing parameters
+ lines(x=x, y=y, col=argList$col)
+ }
     \lambda
```

```
+ )
> object <- new("track.scale")
> object$draw("11", 0, 10e6)
> object$defaultParams()
$height
[1] 1
$mar
[1] 0.2 5.0 0.2 1.0
$new
[1] FALSE
$panel
[1] FALSE
$col
[1] "lightblue"
$points
[1] 500
```
In the simple example above, notice that draw.bg arguments seem not to be handled as drawing parameters. Actually they do, but it is up to you to make them returned by defaultParams, as this behavior is implemented in sliceable. This is quite optional, but keep in mind that only parameters detected by defaultParams are editable via the GUI interface.

```
> defaultParams = function(...) {
+ # Get inherited defaults
+ params <- callSuper(...)
+
+ # Get draw.bg defaults
+ form <- formals("draw.bg")
+ form <- form[ setdiff(names(form), c("start", "end", "...")) ]
+ for(fname in names(form)) params[[ fname ]] <- eval(form[[ fname ]])
+
+ # Define new class defaults
+ params$col <- "lightblue"
+ params$points <- 500L
+
+ return(params)
+ }
```
As a good habit and to ensure consistent behavior, consider overloading the following virtual methods of the drawable class: draw, defaultParams, show, check, chromosomes and getChromEnd. However as can be seen in the example above, only the draw one is mandatory as most of them are provided as stubs by drawable.

To conclude with such custom classes, notice the saveRDT export function works only with track.table inheriting objects, so instanciated tracks need to be exported with saveRDS. This function is defined in R base and is supported by the Rgb interface.

```
> saveRDS(object, "custom.rds")
```

```
> dl <- drawable.list(files="custom.rds")
```

```
> browsePlot(dl, chrom="1", start=10e6, end=100e6)
```
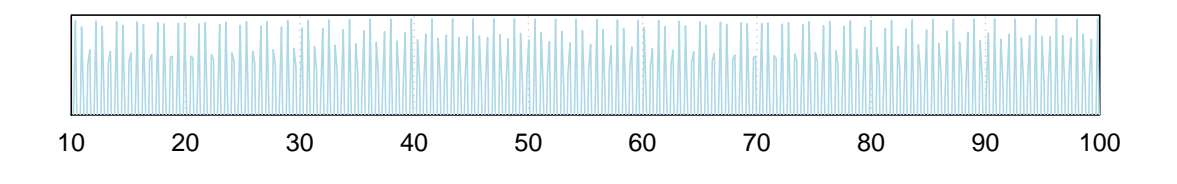